**Professor Guillermo F Salazar** *June 18, 2008* **Civil Engineering Department WPI Worcester, MA 01609** 

Dear Professor Salazar:

 Attached is one copy of the Interactive Qualifying report: **EDUwebMaker: A Prototype Website Generator for Schools**, Project Number GFS 0002.

Sincerely the state of the state of the state of the state of the state of the state of the state of the state of the state of the state of the state of the state of the state of the state of the state of the state of the

Matthew

David **David A Croswell** Mark H Hassett<br>F White

Distribution: Library: 1 copy Professor Guillermo F Salazar: 1 copy

## **EDUwebMaker: A Prototype Website Generator for Schools**

An Interactive Qualifying Project Report

submitted to the Faculty

### of the

### WORCESTER POLYTECHNIC INSTITUTE

### in partial fulfillment of the requirements for the

Degree of Bachelor of Science

by

David Croswell **Contained Croswell** 2014

Mark Hassett **Hassett Hassett Mark** 2008

Matthew White  $\qquad$ 

Date: May 20, 1988

Approved:

 $\frac{1}{\sqrt{2}}$  ,  $\frac{1}{\sqrt{2}}$  ,  $\frac{1}{\sqrt{2}}$  ,  $\frac{1}{\sqrt{2}}$  ,  $\frac{1}{\sqrt{2}}$  ,  $\frac{1}{\sqrt{2}}$  ,  $\frac{1}{\sqrt{2}}$  ,  $\frac{1}{\sqrt{2}}$  ,  $\frac{1}{\sqrt{2}}$  ,  $\frac{1}{\sqrt{2}}$  ,  $\frac{1}{\sqrt{2}}$  ,  $\frac{1}{\sqrt{2}}$  ,  $\frac{1}{\sqrt{2}}$  ,  $\frac{1}{\sqrt{2}}$  ,  $\frac{1}{\sqrt{2}}$ 

Professor Guillermo Salazar, Advisor

## **ABSTRACT**

The resources required for the initial developme nt of a website for a private school with limited financial resources prevents many of these scho ols from reaping the benefit s of this technology. This project researches schools' needs for websites and develops prototype software of a low-cost website generation tool that may be used b y the faculty of these schools to generate their web sites. The functionality of this prototype is tested by potential users in terms of quality and simplicity with promising results.

## **AUTHORSHIP PAGE**

### **David Croswell**

- Section 4 Results
- Section 5 Analysis of Results
- Section 6 Conclusions and Recommendations
- Results of Survey

### **Mark Hassett**

- Section 1 Introduction
- Section 2 Background Information
- Survey of Schools

### **Matthew White**

- Section 3 Methodology
- Section 4 Results
- EDUweb Maker software
- EDUwebMaker data files

## **TABLE OF CONTENTS**

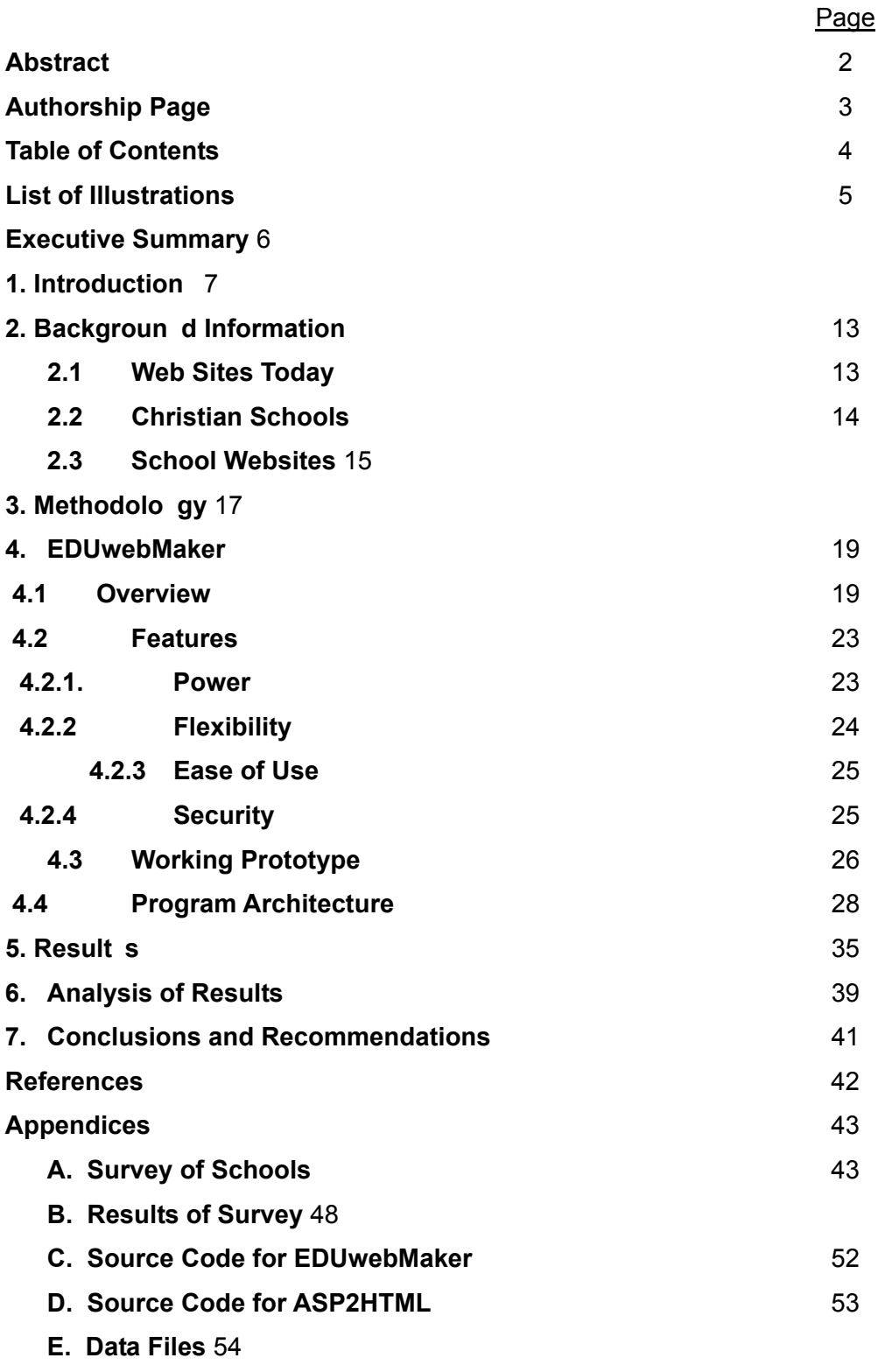

**F. Help Files** 55

## **LIST OF ILLUSTRATIONS**

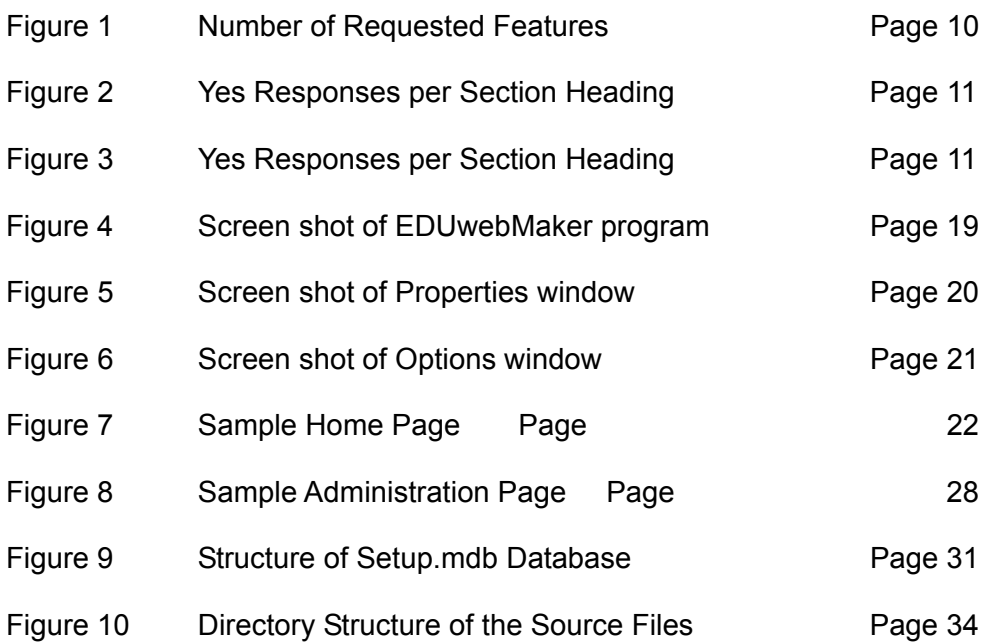

### **EXECUTIVE SUMMARY**

 The internet has become an import ant resource for gathering and distributing information. I t can be used as a way to commu nicate with many people in a very easy and efficient manner, however, if one lacks the knowledge of how to use the technology it can be a difficult and frustrating experience. The internet, or the World Wide Web, in particular, is a very useful technology for schools. Many universities, such as WPI, have a wide variety of administrative an d academic information available t hrough the Web. This allows students to access information directly related to courses t hey are t aking, activities during the we ek, or sport s schedules, very easily at any ti me. These schools have invested thousands of dollars in setting up and maintaining these resources, which could drive up cost s for students or require funding from the governme nt. Similarly at the high school level and below , the web is still a highly valuable reso urce, and many schools invest in the technology necessary to make use o f the web fo r academic purposes. Public schools can use pub lic funds for developing a web site to keep students and parents informed of school a ctivities, athletics, etc. as well as providing acade mic resources such as course information, class schedules, and anything else that students may want to access both at school and at home. Some private schools lack such great resources, however, and so they d on't always have the ne cessary funds for such technology, which can limit their competitiveness in the academic arena. Religious sch ools in particular, which might receive little or no pub lic funds, often run on t ight budgets that make developing and maintaining an acade mic and ad ministrative website fo r their school something that can't be done very ef fectively. The concept implemented in this project as an automated website generator explores the possibility of such schools being able to easily create feature rich web sites which provide quality communication between the school, parents, and student s. The sof tware is design ed and test ed to be easily used by any teacher or st aff person who ma y have limited knowledge of internet t echnology.

### **1. INTRODUCTION**

The World Wide Web is one facet of the vast information network we call the internet. Sometimes called the in formation superhighway, the internet is an evo lving technology, constantly changing, molded to de liver information faster and more ef ficiently. While there are many method s of accessing information via the internet, the web is one of the most commonly used to day. This is likely due to the fact that a graphical web browser interface is very user-friendly, with a point-and-click operation that does not requir  $\qquad e$ knowing all sorts of co mmands which other int ernet portals such a s telnet and g opher use. As a r esult of the popularity of the web, there has bee n a plethora of information created for the web in the web standard Hypertext Markup Language (HTML), as well as electronic copies of pre-internet in formation, stored on servers world wide and made available to anyone with the tools necessary to access it.

 One of the advantages of the web as an information resource is its global nature. Anyone with web access can get in formation from any web server in the world at any time, and in many case s free of charge. It is like having a n enormous public librar y on one's desk that is open all day, every day of the week. In fact, some public libraries, and other libraries as well, have web sites allowing access to online resources both d uring and outside of their operating hours. But the information on the web reaches far beyond what a library can contain, as any co mputer connected to the internet can act as a web server, delivering information about anything to anyone who requests it.

 This freedom of information access and distribution raises many issues, however, not the least of which is the issue of information security. A reputable web site requir es some sort of security to protect it s information from alteration by anyo ne not authorized to make ch anges to th e content o n the site. There are many threat s to comput er systems open to the public, such as any computer connected to the internet. Malicious users both physically present at the computer or using another computer anywhere else in the world connected to the internet can and do try to cause harm to co mputer systems, be it distrib uting a virus, defacing a website, or destroying information. Good security can prevent most of the se intrusions, but the hardware an d software required for such protection is usually prohibitively expensive fo r an individual to invest in. However , an individual usually does not have th e need for their own we b server. This is why most personal web sites are on shared servers where a comp any owns the hardware a nd software for serving the web sites, and rent s space to individuals or other comp anies. This makes efficient use of their systems, as well as makes it affordable for many people to have their own web presence.

 There are drawbacks to these shared server s, however. They are generally restrictive in regards to how much information and what types of information can be stored. They often require the user to have knowledge of HTML or at least have software capable of gene rating HTML pages, although many do of fer very simple web site cr eation tools. The main problem with such tools is the limitations they place on what a user can do and what technologies they can u se in their web sites. B ecause of all the limitations of shared servers, man y organizations choose to operate their own servers for serving their web sites, which all ows much flexibility and creativity, but at the cost of purchasing and maint aining equip ment, as well as employing sof tware developers to creat e and maintain the web sites.

 The commercial advantages to havi ng product and service information available on the web are obvious: it is one more advertising venue in which the company can invest. Most, if not all, large commercial organizations own and operate their own web servers in order to guarantee the security of their information, as well as to have the flexibility of deciding what equipment is necessary and upgrading when necessary. There are many other advantages as well, all of which are aimed at increasin g the company's profit. Many non-profit organizations also inve st in their own servers for similar reasons. Charitable organizations ma y use t heir web presence to advertise to increase awareness for their cause. Academic organizations may recruit st udents and inform alumni o f news and events. Organizations of all types and sizes have staked a claim to space on the web to allow them to share information of a II sorts with the rest of the world across the internet.

The web is a very useful technology for schools. It is an immense resource for gathering information, and for distributing inf ormation. Many uni versities, such as WPI, have a wide variety of academic information available through the W eb as well as other less common internet protocols such as Telnet. This allows stu dents to access in formation directly related to courses they are taking, or plan to take, very easily at any time. These schools hav e invested thousands o r millions of dollars in setting up a nd maint aining these resources, but this can be offset by increasing the cost of tuition, or, for public universities, obtaining more public fund s. Similarly at the h igh school level and below, the

web is still a highly valuable resource, and many schools invest in the technology necessary to mak e use of the web for a cademic purposes. Public scho ols can use public funds for developing a web site to keep studen ts and parents informed of school a ctivities, athletics, etc. as well as provid ing academic resources such as course information, class schedules, and anything else that students may want to access both at school and at home. The schools may even be able to share hardware, software, and development resources with the local govern ment to defray these cost s. Pri vate schools, however , don't always have the necessary f unds for su ch technolo gy, and this of ten limits their competitiveness in the academic arena. Religi ous schools in particular, which might receive little or no public funds, often run on tight budgets that make developing and maintaining an academic website for t heir school difficult to justify . Renting sp ace on a shared server is on e inexpensive option, but does not ad dress the cost of develo ping and maintaining the website, which normally re quires at le ast one per son working full time. An a dditional e mployee, e specially with the skills required for developing and maintaining a website, is a major expense for a limited budget. This usually means that the school either has a very limite d, poorly maint ained website, or does without completely. Of course a school does n ot need to have a website, but if the cost could be brought within reach of the budget limitations, the advantages are tremendous.

There are several ways in which the cost of a website can be reduced. One is to reduce the size and/or complexity of the sit e, and therefore reduce the time needed to develop and maintain the site. This results in both lower development costs and lower maintenance costs, but at the e xpense of g reatly diminishing the utility of the website. Another alternative would be to utilize one of the many "user-friendly" web devel opment tools on the market t oday, so tha t an out side consultant or additional faculty me mber would not have to be brought in to do the development and maintenance. These tools include programs like Microsoft FrontPage, Macromedia Dreamweaver, and other similar products. While these programs allow a high degree of flexibility and advanced features to create a highly functional website, they still require a substantial knowledge of web technology to create such a website. These products are also quite expensive for just a single copy (approximately \$149.99 for FrontPa ge, \$319.99 for Drea mweaver) [1], so with a limited budget a school could probably only af ford to buy one copy of the sof tware, if it could even afford that, and so all website developmen t and maintenance would be limited to a single computer on whi ch the sof tware was inst alled. These two optio ns place sig nificant limits on the utility of the website or the cost and ease of use of the website. Ideally,

there would be an alternative that would be inexpensive and yet still allow the creation of a robust website that will enable a school to t ake full advantage of web technology. This solution would also allow maintenance to be performed not just at one computer with the special software installed, but from any computer with access to the website. This is the type of solution proposed by this project.

 In order to demonstrate the deman d for a solution such as described in this report, we created a survey to get feedback from schools. In this survey we asked whether the scho ol had a website, what features the  $\gamma$  would like to have on a website, and whether they would use a product which allow ed them to i mplement such features. We distributed this survey to 49 Christian schools t hroughout the US based on a directory of Christian schools found at http://www.acsi.org [2]. The responses we received are detailed in Appendix B, and the graphs below in Figures 1, 2, and 3 summarize that data.

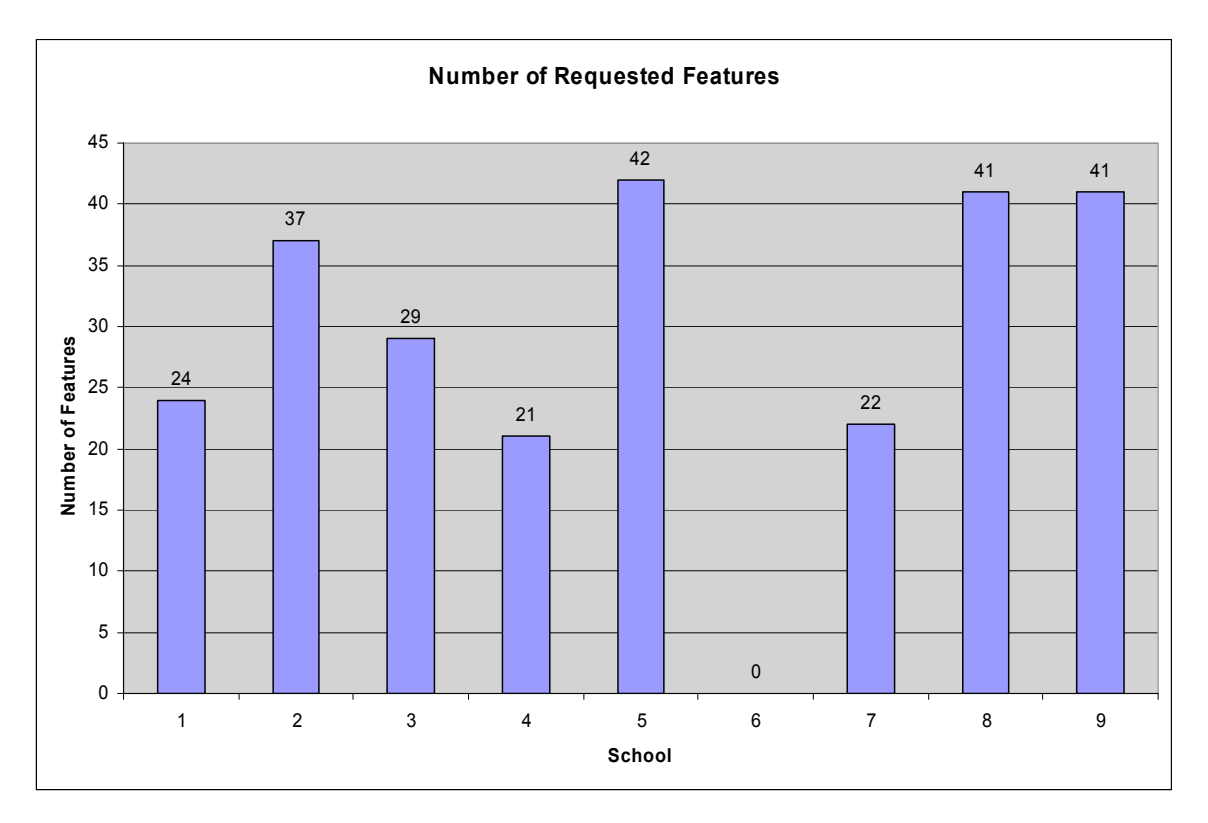

Figure 1 – Number of Requested Features

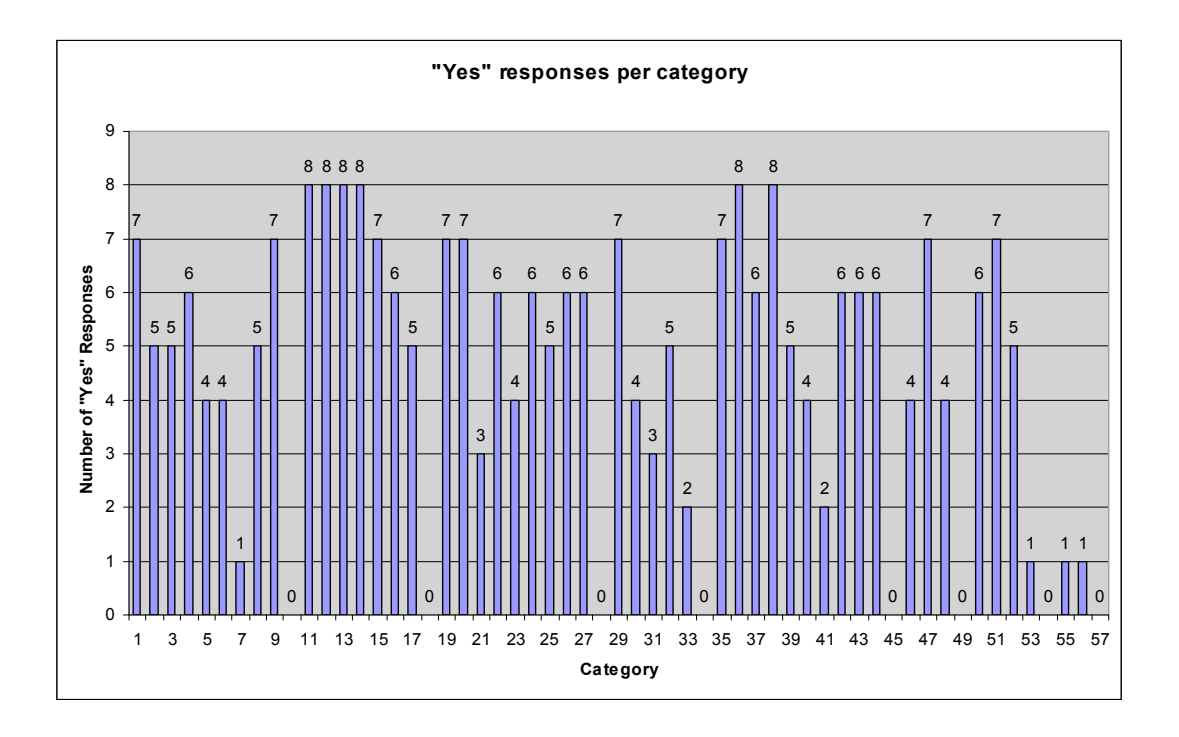

Figure 2 – Yes Responses per Category

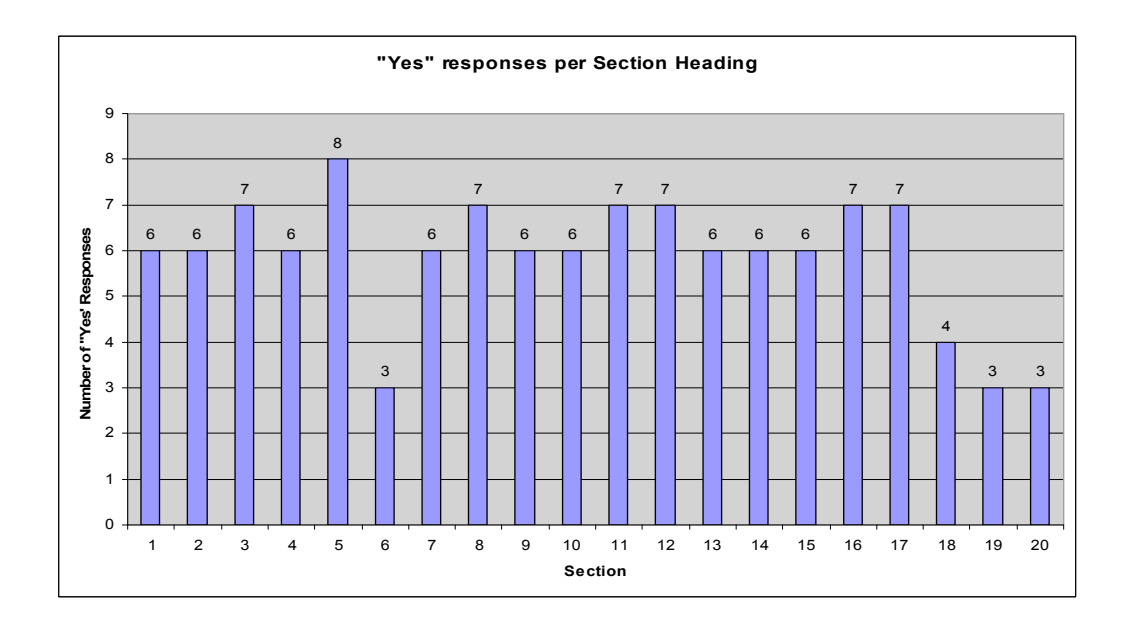

Figure 3 – Yes Responses per Section Heading

Of the scho ols which re sponded, 60% already have websites, but 67% of these were interested in the ability to add features and functionality to their website, as our solution would allow them to do. A few expressed a desire for specific features which their current solution could not accommodate, or perhaps could only accommodate at a p rohibitively expensive cost. The other 40% of schools did not have websites and were interested in developing one, and they also like d the ideas we proposed. From the enthusiastic responses we concluded that there was a stro ng desire for a highly fle xible yet easy-to-use and inexpensive website development and maintenance solution.

### **2. BACKGROUND INFORMATION**

#### **2.1 Web Sites Today**

Web sites today have evolved from the early text-only p ages into complex documents using graphics a nd scripting to create an aesthetically pleasing site that can deliver the ne cessary info rmation to the user as quickly as p ossible. A good websit e is easy to navigate, providing an obvious p ath to the information a user want s. Often web sites make use of databases to index the information available on the site so that a user can search for their desired information quickly and easily . Increasingly sites use these databases not only for a search feat ure, but also for storing the information in a hig hly organized fashion, which allows the web server to make use of technologies such as Active Server Pages (ASP), Java Server Pages (JSP), CGI script s, or other dat abase retrieval technologies to dynamically c reate web p ages with the information stored in the database. This allows the display of information the user r equests, as well as other potentially related information that may be of use to the user. Because the emerging technologies ba sed around the Extensible Marku p Languag e (XML) are found in both databases and web bro wsers, the merging of t hese two is becoming much more common. XML is related to HTML in that they are both markup languages, but XML is much more flexible and can be easily adapted to many applications.

 The use of databases to store data for a web site makes sense, as a database is designed to store data, and a web site is design ed to deliver information. It can also be much more user-friendly on the developer side to only have to update the database to change information on the web site. This avoids the need to go throug h many lines of HTML code to find where the information needs to be changed, and if th e information is on several different pages, repeating the process for all pages can be very tedious. One simple change to the dat abase updates all the p ages on which that infor mation is used. This allows those who are unfamiliar with HTML and other web technologies to make the necessary changes so that web de velopers can have more time to incorporate new features into the web site.

 Security becomes an even greater i ssue when dealing with databases, however, because not only do the web pages need to be secured from unauthorized modification, but the dat abase also has to be secured. At the same t ime users must be abl e to

access the information freely, and t hose authorized to make changes must be able to make any changes they need to ma ke. These issues usually are much more significant for larger, high profile web sites that are more likely targets for hackers, but still must be kept in mind by all web site operators.

#### **2.2 Christian Schools**

 Today, more than ever, there is a n eed for an or ganization to have a str ong web presence. This need is felt, even b y schools, as the number of familie s with computers increases and the World Wide Web becomes the most prominent source of information for these families. Schools, private Christian schools in particular, often don't have the resources or the means by which t o create a "web-presence" and are therefore f alling behind in this technolog y-centered society. These schools, while they of ten cannot af ford the expenses to create a feature rich website, would benefit immensely from the use of one. A feature-rich web site might provide such information as a calendar of events, class assignments, bulletin boards, school information, and notices of school cancellations or other import ant news. The cost to cre ate such a website that allows up-to-date information can of ten be overwhelming to these schoo ls. Other cost s which can also inhibit the u se of a feat ure-rich up-t o-date website are t he maintenance and te chnical support fees which can be very high as well. Therefore, it would be beneficial to t hese schools to have a program which would enable them to generate a co mplete web site that has all the advantages of a professionally made site without requiring any programming experience; one that would allow the web site to be easily maintained.

 These schools would p articularly benefit from the type of p rogram proposed by this project. As explained earlier, the use of a d atabase as the information storage mechanism removes the need for a web developer for updatin g the content of the web site. The program would also offer a flexible structure with many options, a llowing the school to choose a ppropriate themes for their schoo l. By handling the navigation menus dynamically through the database, the web site is guaranteed to have exc ellent navigation and allow quick and easy access to the information any user may want to see. Additionally, the ability to add and remove features gives a school the option of future expansion, or the option of remo ving a feature should they find the  $y$  no longer have a need for it. This ease of use and flexibility both speed up and simplify the creation and management process, as well as allowing any of the school facu lty and administ rators to m ake changes to the portions of the web site to which they have access. B y distributing the management load, it becomes simple to set up and maintain a good, robust web site.

#### **2.3 School Websites**

There have been several government al initiatives at the f ederal, state and lo cal levels throughout the US for tec hnology funds for education. These represen t an enormous government investment in using technology to improve education. Many such funds are o utlined at http://www.ed.gov/Technology/tec-guid.html [3]. Below is ju st one except demonstrating the size of the technology investment:

#### *Technology Literacy Challenge Fund*

A five-year, \$2 billion fu nd to provide formula grant s to st ate education agencies to support grassroots efforts at the state and local level to meet the four national techn ology goals for schools: mod ern computers, high quality educational software, trained teachers, and affordable connections to the Internet. After the Technology Literacy Challenge Fund was launched in FY97 and funded at \$200 million, it more than doubled with \$425 million appropriated in FY98. These funds are awarded to all 50 states and outlying areas according to the ESEA Title I formu la. The challenge fund is designed to encourage states, local communities, the private sector , schools and individuals to work together to integrate technology into teaching and learning.

Of course, most of these funds go into equipment purchases and not into the development and maintenance of websites for schools, but the substantial amounts available dedicated exclusively for technology purposes allows for some funds to go to a w eb development initiative. I n addition to these federal funds, many state and local governments have similar programs for supplement al funds for technology investment s. Because of the disparity in tax revenue and cost of technology deployment, poorer school districts ten d to have l ess opportu nity for technology deve lopment than more wealthy districts, but there is at least some funding dedicated for technology programs.

 For private schools, t here is a similar disp arity between poor and wealthy , bu t there is no governmental equalizer to funnel fu nds to the schools with smaller budgets.

Private schools, p articularly religiou sly af filiated private sch ools, usua lly get some income from tuition payments and some from charitable donations from alumni or community membe rs. Thus, if these schools want to invest in te chnology, the funds need to come from one of the se sources. For ex ample, some schools have numerous distinguished and wealthy alumni who ha ve contributed very sub stantial funds for a wide variety of pur poses, some of which involve technology investment. As a resu lt th ese schools are able to afford faculty and staff members who work full-t ime on development and maintenance of an extensive website. On the other hand, a less fortunate school may get very little in donations, forcing either little or no technology investment, or an increase in tuition costs, which the ir student s may not be able to afford. Cert ainly a small school with only a few faculty members could hardly af ford the substantial investment in an additional st aff member to handle the t asks of website development and maintenance. Someone with such high-tech training would likely command a significantly higher salary than the average teacher 's salary. Conseq uently, such schools ten d to lag behind other schools, both public and private , in utilizing new technology. To enable them to make effective use of web technology, a high-quality, low-cost solution is necessary, and can be achieved by developing a solution which targets that specific need.

### **3. METHODOLOGY**

 A straightforward methodology was used to realize this proje ct. First, we identified the problem. We did this by composing a series of survey questions that we then sent to 49 private Christian schools throughout the United States in October 2000. Ten schools sent completed surveys back to us. The survey mostly asked what features a school would want on their website, if they currently have a website, and if they would like to be able to easily and d ynamically update the content on their site. W e also researched the current state of a doze n schools by visiting their websites. W e came to the conclusion that many schools have very basic and content-poor sites, or no sites at all. A reason for this was tha t the schools couldn't a fford the large amount s of money re quired to p ay a company to build a website for them, which, as of Ma y 2000, would cost anywhere from \$113,500 to \$608,000 [4].

 Next, we devised a so lution to the problem. The solution was to b uild a software program, EDUwebMaker, that would generate the complex web sites needed by to day's school, yet require only very limited technical skill, and also be two orders of magnit ude cheaper than having a professional build the web site. In fact, the software would do all the work, so the price co uld be set to whatever profit was required by the comp any selling EDUwebMaker. Even if the sof tware cost a couple thousand dollars, the resulting website would be two orders of magnitude cheaper than having a company design it for you. Not only will this solution be cheaper, but it will also have the ability to offer the web pages that many schoo ls mentioned they woul d like on th e survey. We determined we would make a prototype, sort of a proof of concept, of our solution. This would allow us to test the feasibility of the idea. This would allow us to focus on the idea of the solution, and not on many of the details that come with making a finished product.

 The specifications, particularly the software specifications, were then developed for the program we had determined wo uld solve the problem. These specified exactly what the software needed to do, so that at the end, we could determine whether we had met our goals or not. From the specif ications, the software was actually built. Additionally, the support files needed by EDUwebMaker were also create to specification.

 At this point, testing began. First there was function-level testing, where individual functions in the software were teste d to insure they performed as expected. Secon dly,

functionality testing was performed t o see if the software met specifications. Many software bugs were found in these first two stages that required significant time to correct.

 Finally, user testing wa s performed. The sof tware prototype was used by two school employees, who tested it and commen ted on the concept of t he software program. Basically , they were testing the usefuln ess of the sof tware. The quality of the website generated was then comp ared to the quality of a website which would be created by a professional website developer, and the prices were also compared.

 In the end, t he work was documented. This is especially important, since we only created a pr ototype. This software could be marketed, jud ging from our feedback, but that would require more developme nt, something that would have to be done at a la ter date. From our documentation, others should be able to continue where we stopped.

## **4. EDUwebMaker**

### **4.1 Overview**

The website generator created by the authors, known as EDUweb Maker, is the technical pr oof of con cept that sho ws how the idea of a dynamic we bsite gener ation program could be constructed. The goal of EDUwebMaker was to create a program that would contain all the features of a full-fledged school web site generator; however, the program would not inclu de all the options that a full program would co ntain, and it also wouldn't be tested to the same level of quality as a final product. This is what makes it a proof of con cept. It proves that the concept would work; cr eating a f inal solution from this proof of concept would be straightforward, albeit time-consuming.

EDUwebMaker is a sof tware program that the user installs onto their computer . When the program is executed, it allows the user to create a completely dynamic school web site based on Hyp erText Mark up Language (HTML), Active Server Pages (ASP),

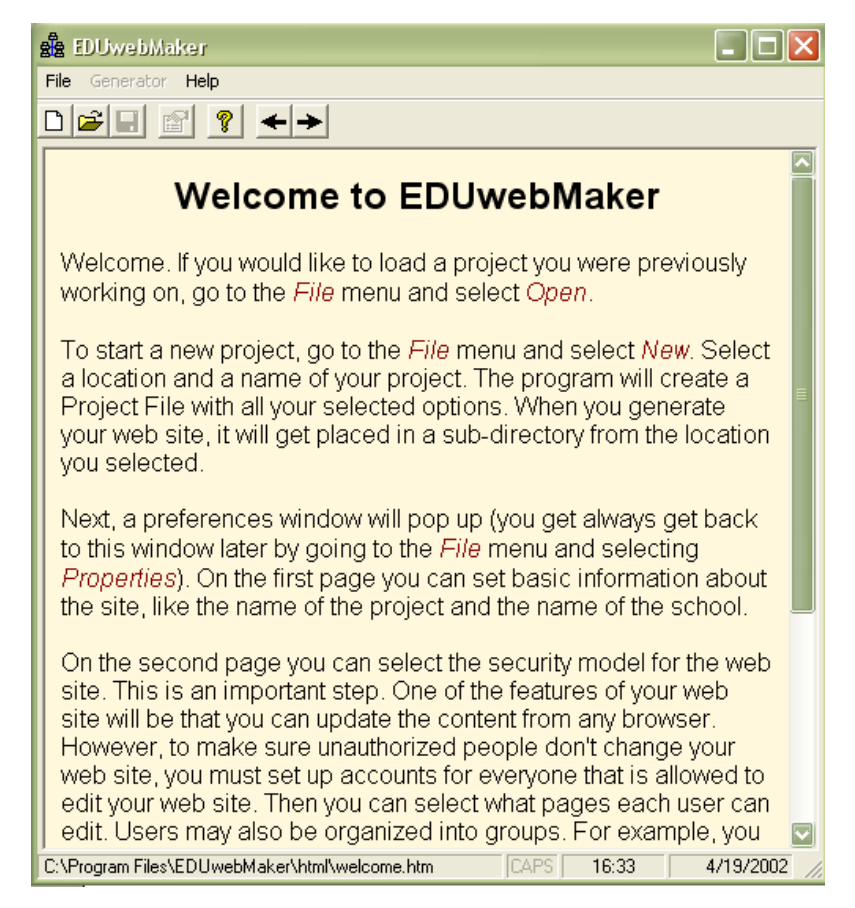

Figure 4 – Screen shot of EDUwebMaker program

and Open DataBase Connectivity (ODBC). It output s the web site as a series of files in a given directory. These files can then be uploaded to any web server running Microsoft Internet Information Server© (IIS) to allow the web site to be accessed from anyone with access to the World Wide Web (WWW). EDUwebMaker will be designed to work on any Windows 95 or later based computer. A screen shot of the EDUwebMaker program can be seen in Figure 1.

An overview of how a session of using EDUwebMaker might go is as follows. After installing EDUwebMaker using the setup pr ogram included on the CD, the user executes the installed program. The user selects to create a new project and then sets the project folder. This is the location where the generated files (that need to be uploaded to the server) will be placed. Next the user enters some basic information about the project (for example, the name of the school), and then describes the desired security model (or picks from some predefined ones). The secur ity model defines the u ser names and passwords for each person who will have access right s to modify the web site. This security model can, of course, be upd ated later. An indefinite number of group s of u sers can be placed in the se curity model. A screen shot of the Properties win dow that allows the user to define a security model is shown in Figure 2. In the figure, there are two groups, Teachers and Administration. As an example, Teachers w ould hold a ll the

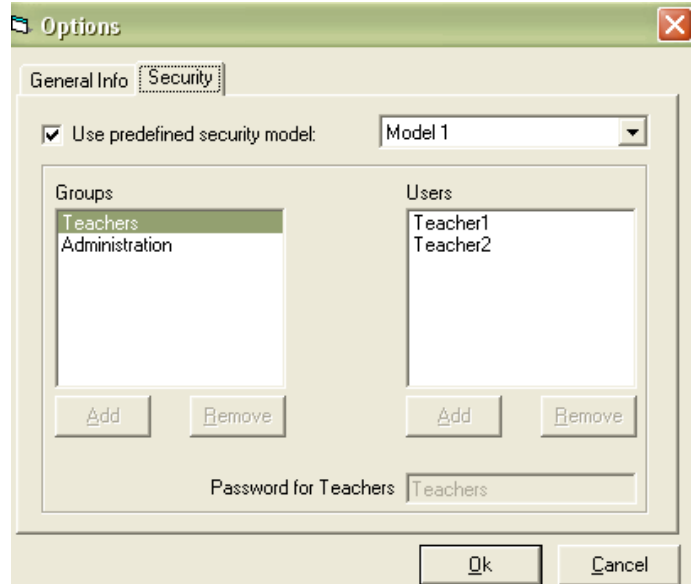

Figure 5 – Screen shot of Properties window

teachers as individual user. Administration would hold users who would have access to

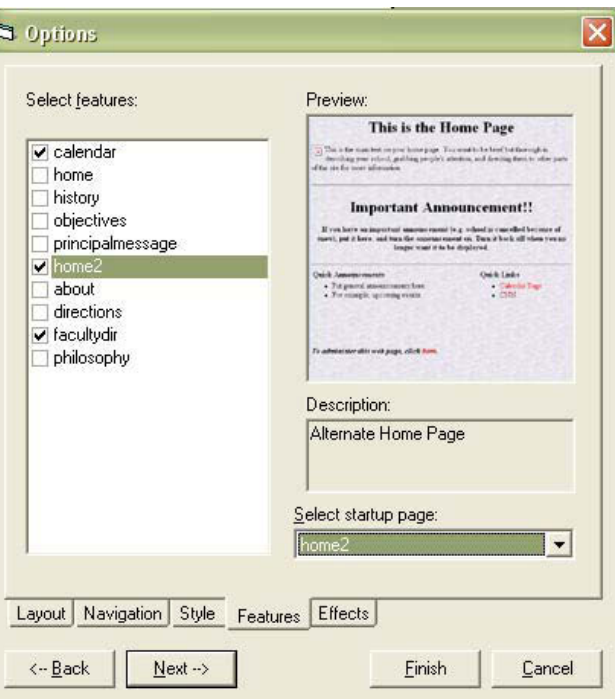

Figure 6 – Screen shot of Options window

higher-level sections of the website.

Next, the user select s the options for the web sit e. This includes the layout, navigation, style, features and effects. The layout describe s the general layout of all the web pages (where the navigation bar is locate d, etc.). Na vigation lets the user select which navigation bar st yle they wo uld like. S tyle selects the look and feel of the web site, including the colors, backgrounds, and icons. Features selects what web pages will be included in the site. Finally, effects selects any special effects you would like on your site (and is limited only by the creativity of the p rogrammer). For example, it could display a special message to the user if it recognizes the person viewing the website.

Next, the user selects to generate the web site. The web site is generated, a default database is created, and the files are all placed in the given directory and are ready to upload to the server. However, before uploading them the user can test the web site. This displays the web site in the project window exactly as the user will see it. Not only does this allow the user to check that the web site looks ok, but it also allows them to go through the administration pages to enter the data that should be initially on the web site. The administration pages are available to anyone that can get to the web site. However, a user name and p assword are required, and are stored in the dat abase. The administration pages allow the dat a on each web p age in the web site to be updated. The updated data goes in the dat abase. At this point, the user uploads the files to the web server, and the web site is up and running!

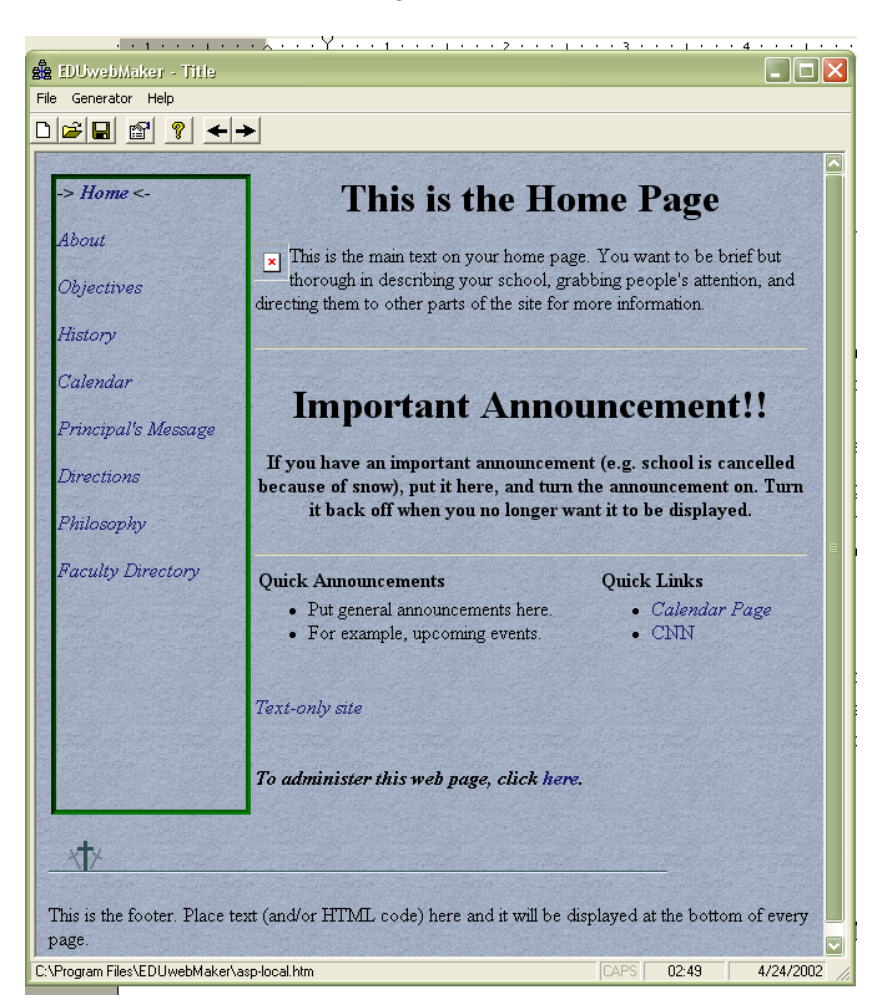

Figure 7 – Sample Home Page

In Figure 4, a sample web page is shown, as displayed by EDUwebMaker after it has generated the website. The fact that the navigation bar is on the lef t and is surrounded by green is determined by the "layout" choice. The style of the navigation bar, like the fact that it is vertical and has arrows poin ting at the current page, is determined by the "navbar" choice. The background texture and the styles and colors of the fonts are determined by the " style" choice. The actual layout of the current page, and the information on it, is deter mined by the "feature" choice. Notice also that at the bot tom of the page is a link to the administration section of website, where administrators can update the content on the website.

#### **4.2 Features**

EDUwebMaker cont ains many impo rtant features that will be described below . First, it is very powerful. It can ge nerate a dynamic website that is served it s dynamic information through a dat abase. The data on the site can b e customized depending on the time or who is looking at the sit e, for example. By using a dat abase, data to be displayed on the web site can easily be stored and retrieved. EDUwebMaker is also flexible, both fro m a user 's point of vie w and a pr ogrammer's. In th is context, the u ser is defined as the person at the school who generates the we b page, and the progra mmer is the person who designs the pages that the u ser can select (typically, the programmer would work for the company that sells EDUwebMaker). The user can change everything from the style to the layout to the contents to the security model used. The programmer, on the other hand, can easily add "plug-in" modules that  $e$  xpand the o ptions the u ser gets. Adding options becomes very straight forward. Other benefit of EDUwebMaker is it's ease of use. Even though it creates web sites that would normally take a professional web developer half a dozen months to develop, it should be able to be used by someone with ve ry limited te chnical kno wledge. Finally , the program creat es secure web sites; that is, websites t hat cannot easily be modified by th e wrong people. This attention to se curity allows t he web site to be upda ted from any web browser by dif ferent people, where each person has their own user name an d p assword that give t hem access to a certain part of the site.

### **4.2.1. Power**

 EDUwebMaker supports ASP, a way to make dynamic web p ages (i.e. web pages with cont ent that changes depen ding on the current time or the current user). ASP can read data from a database and then display that data on the screen. EDUwebMaker can do just about anything that ASP can do. It uses ASP to get it s information from a Microsoft JET dat abase, which is the dat abase technolog y used in Microsof t Access. The database is create d when the web site is generated, and can the n be update d by the administrators as they make changes to the web site. A user browsing the web sit e sees the da ta that is cu rrently in the dat abase, thorugh the web p age. This allows the information on the web site to be d ynamic, not st atic. For example, one could have a calendar of events. A table in the database would be created, when the web site is generated, for the calendar of events. An administrator could then access the online administration pages and tell them to add a new event. This new event would be placed in the database. When a user then goes to view the calendar web page, the user gets the data currently in the database, and so sees the updated calendar of events.

 A second useful feature of ASP that EDUwebMaker uses is t he ability to present information that meet cert ain conditions at cert ain times. For example, a calend ar web page might only display event s for the current month, or an announce ment on an an nouncement page might only be displayed on t he web site for a week. Being able to schedule when information will be displayed makes it much easier for those people maintaining the web site. They can schedule when information will be available, and then forget about it.

 A final u seful feature o f ASP utilize d by EDUwebMaker is the ability to display different information to dif ferent users. This is primarily useful for the security aspect, mentioned below, where each administrator only has access to a certain part of the site depending on their user name and password. This feature could also be used by users of the web site, though. For example, students could be given user names and passwords that would allow them to see their grades.

#### **4.2.2 Flexibility**

EDUwebMaker is very flexible. All the options (layout, navigation, style, features and effects) are all independent of each other and can be mi xed and matched in any way. Any amount of det ail can be easily added to each w eb page template by the programmer. This will give the user as much control as possible over each page.

Although this is the most obvious benefit to the user , the more import ant benefit may be the flexibility to the programmer. All the options that the user can select are extensible by the programmer. For example, all that's needed for the programmer to add a new layout is to create a new ASP file and then reference the new file in the dat abase. The programmer needs not have access to the original source code for EDUweb Maker. A second advantage to this is the ease of creating add-ons to the software. Someone, for example, could make their own set of styles, layouts, features, etc. available as addons to the original software. These could then be sold as upgrades to the user.

#### **4.2.3 Ease of Use**

 EDUwebMaker is easy to use. The user need not know h ow the tech nologies behind the program wo rk. They d on't even n eed to know HT ML. I t is possible for someone with very little technical knowledge to design the layout of the website and add the data to be displayed on it. The user must only know what they want the layout of the web site to be, and the data they want displayed on it.

 All the tech nical details are hidden behind the interface. The user is p resented with the web-site design level, not the coding level. They choose how the web site looks from a list of options, which p ages they want on the site fro m a list of options, and t hen proceed to enter the data into the database via web-based forms. Someone familiar with the WWW should be able to design a web site using EDUwebMaker.

#### **4.2.4 Security**

 One important feature is security. It is imperative that unwa nted persons cannot modify the generated web site. This is a very real concern since th e administration of the web site is offered **through** the web site. The administrator logs on to the administration section of the web site using a user name and password. Administrators are then presented with a list of options they can modify. What they have access to is determined by their login name and p assword. Wit hout th is user name and p assword, someone can't make any modifications to the web site.

 The security model is set up as follows. There is a main, built-in administration account, called *admin*. This account has a defa ult password of *admin*, something that should be changed immediately. The *admin* account has complete access to everything: all the web pages, and complete access to cha nge the security model, including changing passwords, and add ing and removing group s and users. The *admin* account is the only default account. That account can be used to add more accounts later, or they can be specified in the security settings when a project is first created.

Groups and users can be created. For example, a *Teachers* group could be created, and then each teacher could get a user account within the *Teachers* group. A group account has per missions to certain web p ages, which are inher ited by the user accounts within a group account. A group account also has a password. Someone can log in using the group name and password, and then make changes to the membership of the group.

Users can be added to groups, in which ca se they inherit the permissions of the group they are in; they can be given addition al permissio ns, as well. Users ca n be created outside of groups, as well. And example of a security model is as follows:

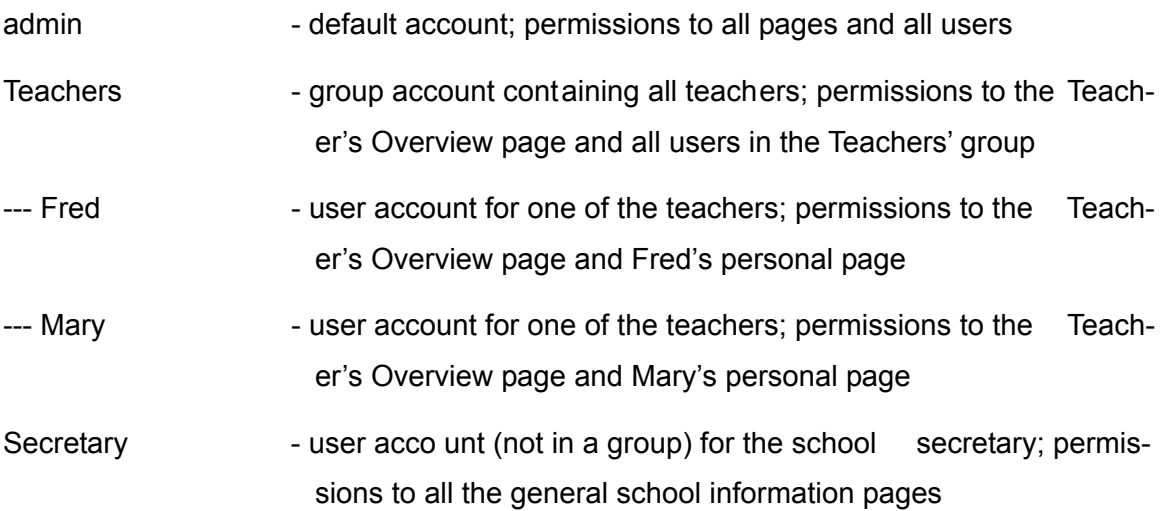

#### **4.3 Working Prototype**

As stated before, the number of options in EDUwebMaker is very small, though all features are demonostrated; only enough options are provided to prove that it wo rks. This is what is currently there. There is a simple inst allation program that installs EDUwebMaker and components required to make it run on t he given operating syst em (it supports all Windows-based machines). Also included is a readme file for basic installation and execution instructions.

The program itself comes with some basic options to show the poten tial of the EDUwebMaker program. The main part of the screen is an HTML browser. This is useful for previewing the web site you are creating, but it also allows conte xt-sensitive help to be given in the form of HTML pages while you are creating the site. The program provides help to the user for each step in the process of creating the web site. Additionally, some additional help can be accessed via the "Help" menu.

The program let s you create, ope n, and modify "project s". A project is a set of the options that a user specified for a website, along with all the generated files fo r it. Once you cr eate a new project, you may select the opt ions for the web site. Here are the basic options that show off the power of EDUwebMaker. In a full product, there would be many more o ptions, and much more detail for each one. Under Layout, you select the basic layout of the web pages on the web site. There are only two available in this proof of concept software: navigation bar on the left or on the top. Under Navigation bar style, you may select various sty les of navigation bars for your site. There are currently four simple ones. Under style, you set the look and fe el (colors, graphics, etc.) of the web site. Four simple schemes are provided to show what could be done.

There are ten sample web pages under Features. Each of these becomes one web p age in the web site. "home", "home2", and "calend ar" are complex p ages with highly customizable content. The other seven pages are simple, just displaying information about t he school. "home" and "home2" are two possible home p ages, with home2 being the more compl ex of the two. The u ser can se lect which p age is the startup (home) page by selecting it from the drop-down list at th e bottom of the window . The calendar page displays a three-month calendar with events listed on th e day that t hey occur. Note that the calendar is time-sensitive, displaying the current month a nd the next two months. "History" displays a page that includes the history of the school. "Objectives" displays a list of goals that the school h as. "Principalmessage" displays a message from the princip al of the school. "Abo ut" list s inf ormation a bout the school. "Directions" provides directions to g et to the school. "Facultydir" list s the names a nd email addresses of the faculty. "Philosophy" displays the philosophy of the school.

Finally, the user may select any e ffects you want on your web site. The current choices are "none" or "Status Bar". The status bar option scrolls a welcome message in the form "W elcome to  $\le$ school nam  $e$ >!" at the bottom of every web page. Effects are written in JavaScript and can be as complex and creative as the programmer of the effects wants them to be.

Also included are basic administration pages for each web p age you can select . They let the user insert and modify all the information displayed on that p age. The user interface isn't very prett y for the ad ministration pages, but they get the job done. In a

final implement ation of this progra m, the administration p ages could be made much more aesthetic and user-friendly. An example of an administration page is shown in Figure 5.

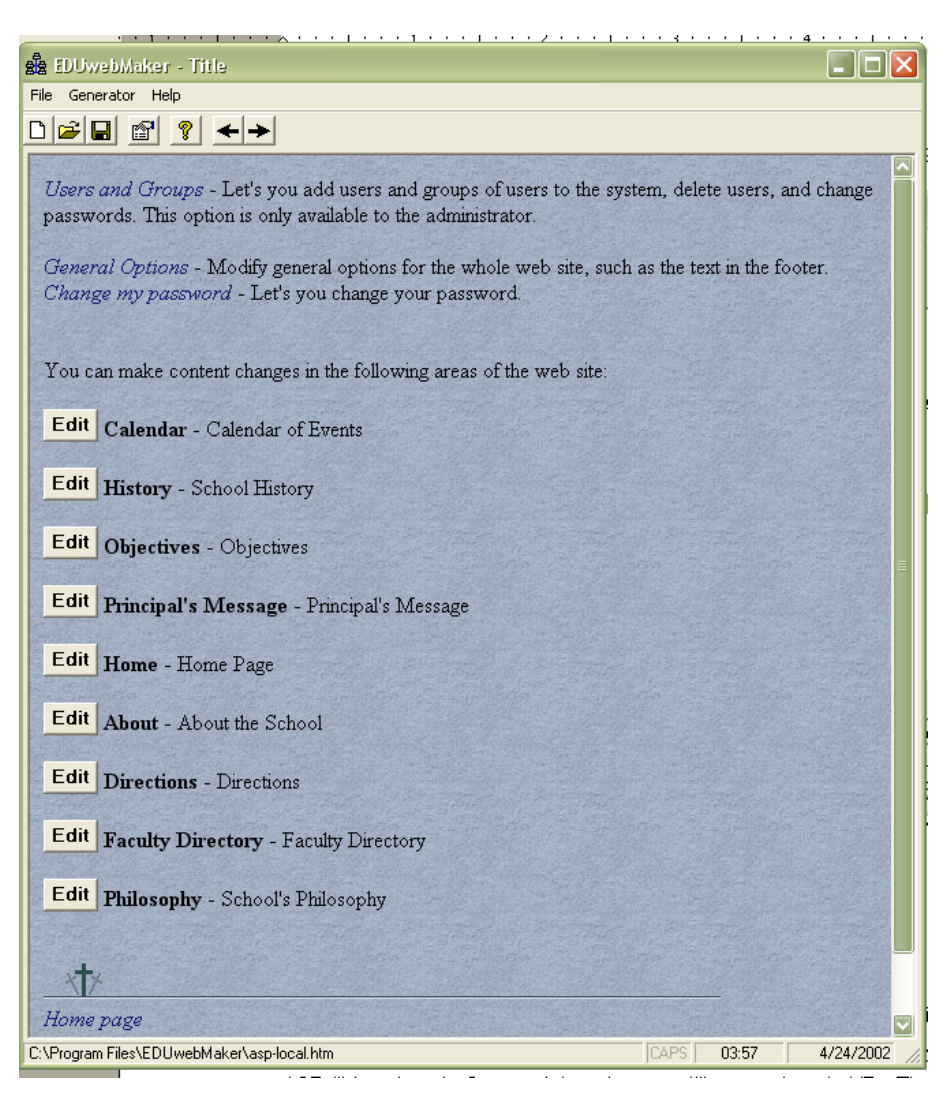

Figure 8 – Sample Administration Page

### **4.4 Program Architecture**

EDUwebMaker was written as a Microsof t Visual Basic 6.0 applic ation. It relies on three D ynamic Link Libraries (DLL): MyASP .dll, MyASP2.dll, and MyCo mp.dll. MyASP.dll is written in C++, and the other two dll's are written in VB. They are based on public-domain DLLs found on Microsoft's web site ( http://www.microsoft.com). The program also relies on the following Microsoft-provided components (that are automat ically installed if they don't already exist when y ou install EDUwebMaker): V isual Basic controls, MS Int ernet Controls, MS ActiveX Data Objects (ADO) 2.5 Library , MS Scripting, MS Script Control 1.0, and MS HTML Object Library.

The EDUwebMaker VB project consists of the following component s; note that all these files may be found on th e CD that accomp anies this report in the "Sour ce Code" subdirectory:

#### **Global Modules:**

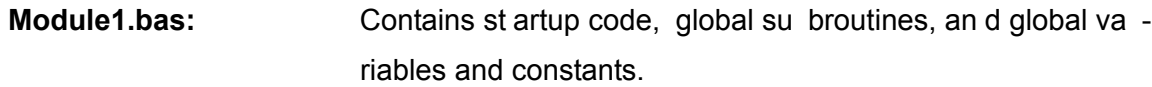

### **Class Modules:**

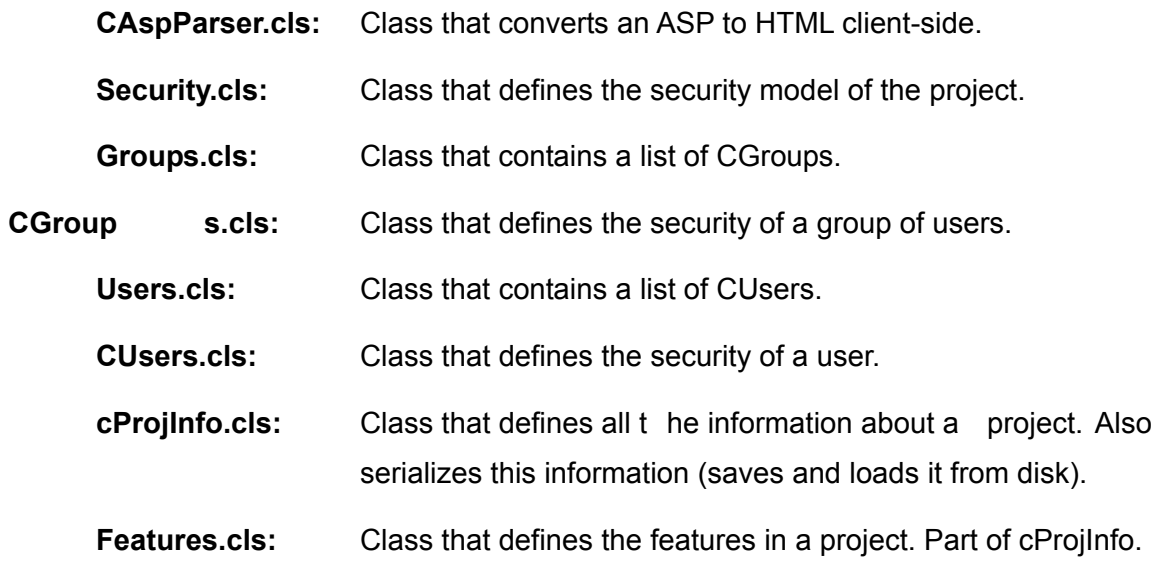

### **Forms:**

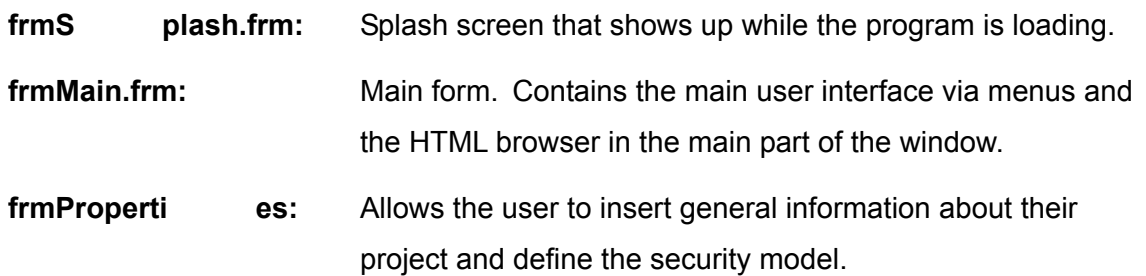

 **frmFeature s:** Allows the user to choose the features they want for th eir web site.

 **frmAbout:** Gives information about the EDUwebMaker program.

 All these files contain VB code. Comments are used throughout the code. Each function is commented on what it does and how it interacts with other functions. In addition, there a re comments within fun ction to describe what exactly they are doing. See the source code on the CD to get an idea of how the program works.

In addition to the VB pr oject, there are supporting files that are require d for the project to work. First there is the setup.mdb database. This is a JET database. It has a table for each of the types of features for a web site (ef fects, features, layouts, navbars, and styles). In each t able, each entry defines one feature that will be list ed in the EDUwebMaker program. Each entry also defines w here the files for the feature are located relative to the program directory. This database makes the EDUwebMaker program easily expandable (see below). A diagram of the structure of the database can be seen in Figure 6.

Next are the generic file s that are used to build the final web site. These are located in the */data* directory. In general, each feature is defined by one or a few files under the dat a directory. These files are all independent of each other . This allows a programmer to add a new feature merely by creating a new file or two, and then entering their locations in the setup.mdb. Each type of feature (effects, features, layout s, navbars, and styles) is located in its corresponding subdirectory.

There are some general file s located under the data directory. *aspstart.inc* and *aspend.inc* are generic include files that are in cluded at th e beginning and end of the ASP pages. They contain ASP commands to open the database and extract some general information from it. *content.mdb* is another JET database. It cont ains all the information for the website. It starts off blank. When a user creates a project, it is populated with project-specific data. In it s "blank" state, it contains one table for each feature that the program supports, and default dat a for that web p age. After the user generates the web site, they may use the administ ration section of the we b site to a dd and modify th e information that ends up in this dat abase. Next, the *security.txt* file co ntains the definitions of the security models that may be selecte d by the user when sett ing up a project.

Finally, the *xbrowser.js* file is a JavaScript include file that get s in cluded

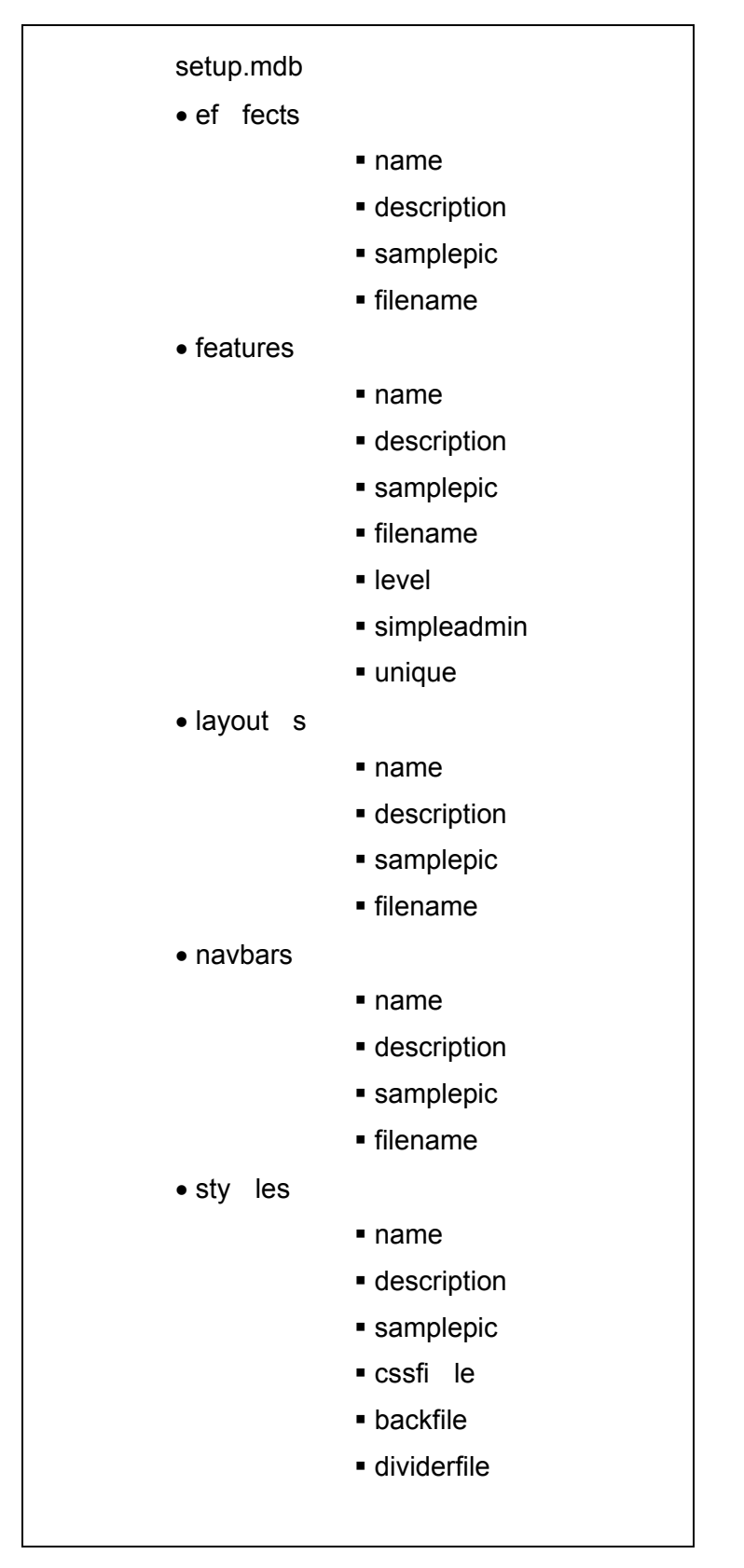

Figure 9 – Structure of Setup.mdb Database

 with the web pages. It causes some variables to be set to the current browser version and platform. It makes it easier for web pages to be cross-browser/platform compatible.

The files un der the *admin* directory are the basic files for implementin g the administration section of the web site. There are various include files that are included in all the administration p ages. *authorize.inc* makes sure the user has logged on, in o rder to keep the administration section secure. *convert.inc* contains an encoding and decoding function that replace s a newline (carriage return/line feed) character with the HTML  $\frac{1}{2}$ . It also replaces double quotes with sin gle quotes. This allows the program t o display the text as it will appear to the user, without any HTML codes. The *default.inc* file contains the code necessary to ope n the database. Finally, *footer.inc* contains information that will be displayed at the bottom of each page.

There are numerous ASP pages under the *admin* directory a well. *default.asp* merely redirects the user to *login.asp*. *login.asp* allows the user to log in. It lets them log in with a username and p assword, and verifies it with the database. *main.asp* is the main page. Depending on the user's username, it d isplays whatever options tha t user has. *accounts.asp* an d *accountsadmin.asp* allow a user to modify login account s. *password.asp* and *updatepassword.asp* let a user change a their p assword. *startup.asp* changes th e default st artup p age for the web site. *general.asp* let 's the user modify some basic properties t hat affects the whole web site. The main p age also links to all the web p ages the user has admin istration rights too. These pages are defined under *features\admin*.

The files under features are divided into two subdirectories: admin and asp. Admin contains ASP pages (*\*.asp*) that are the administration pages for each feature (one page per feature). The ASP page is responsible for letting the user add, edit, and delete information for the given page. It retrieves and stores the information in the *content.mdb* file. Under the *asp* directory are located include files, one f or each feature (web page). Each one contains the HTML and ASP code necessary for the bulk of each page. They access the database to get the information displayed on them.

The files un der *effects* are include files (*\*.inc*) that contain JavaScript code that will give the web site a special effect. The files under *layouts* are ASP files that define the layout of all the pages in the web site. They contain the basic stru cture of the web page. They automatically include th e *aspstart.inc* and *aspend.inc* files, the content file (from the *features\asp* directory mentioned ab ove), and the navigation bar (mentioned

below), along with vario us values from the da tabase. The *navbars* dir ectory contains include files, one for e ach navigation bar style. They contain the HTML and ASP code necessary to display a navigation bar that will list and link to all the w eb pages in the web site. F inally, the *styles* directory contains all the files n ecessary to define how the web pages look. There are three s ubdirectories. *backgrounds* contains JPG gra phic files for each of the supported background for the web site. *dividers* contains GIF graphic files for e ach of the supported divider graphics for the web site. Fin ally, *stylesheets* contains CSS (cascadin g style sheet) files for e ach style for the web site. These files describe the appearance of the we b site, everything from font color and size to background image.

The final directory under the *data* directory is the *thumbnails* directory. It contains JPG images that are displayed in the program when the user is select ing web site properties. Each image gives a preview of what s electing that option will cause the web site to look like. For example, when the user clicks a feature, a sample of that web p age is displayed. When a user clicks a navigation bar, a sample of it is displayed.

The final supporting files for the program are located in the *html* directory. These are various HTML files that contain help to the user on how to create a web site with the program. They can be viewed by going using the "Help" menu in the program, and are automatically displayed when necessary when working with the program.

Finally, installation files are built from all the p rogram and data files so that the user may inst all the pro gram on their system. The installation project and code were written in V isual Studio .NET and were generated automatically from a code "wizard". Along with the inst allation project are a co uple support files. The *autorun.inf* file i s placed in th e root directory of the CD where the final inst allation files ar e placed. This file tells a computer that has AutoRun enabled which program to launch when the CD is put in the drive. It instructs the computer to run the installation program. Secondly, there is a *readme.txt* file. This ReadMe file cont ains all the infor mation on how to inst all and run EDUwebMaker. It is installed with the program and placed in the root directory of the CD.

As you may see, there is a lot of complexity involved with this project. Not only is there the code for the actual program to worry about, but there is HTML and ASP code in dozens of support files, all referencing a dyna mically-generated database that must be assembled together perfectly. However , in the end, handlin g all the co mplexity on the programmer's end allows us to present a progra m that is simple for the user . The user has the power to create very complex web sites with minimal effort and complexity.

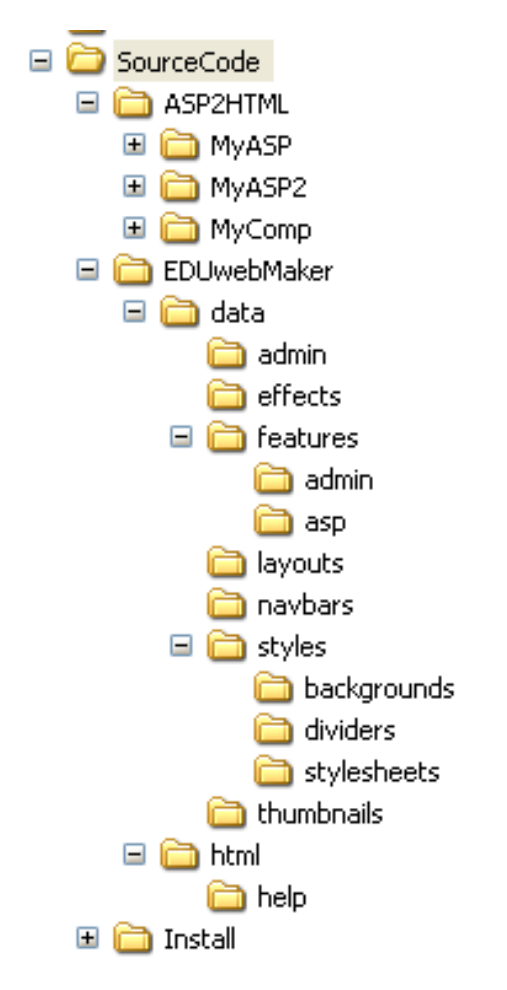

Figure 10 – Directory Structure of the EDUwebMaker Source Files

### **5. RESULTS**

 As mentioned before, o ur project was tested at three levels: function, functional, and user. At the most basic level, individual functions in the software were tested for functionality. This included checking algorithms such as the ones in the classes to make sure the object s performed their desired funct ion. Many bugs were found during this phase and corrected.

 The project was also t ested at the functiona lity level. Here, the sof tware was tested to see how well the specified requirements, listed in section 4, were met. Basically, the software had to work as designed. The installation was tested on different operating systems and was found to work on Microsof t Windows2000 and later; however , it was a little quirky on e arlier operating systems. Otherwise, it performe d all its required functions adequately, including be ing able to cr eate, save, and close p rojects, generate web sites, view those web sites after creation, and allow the user to administer them.

 Finally, the project underwent user testing. Since we knew our sof tware prototype now worked, it was time to see if it achieved it  $\sim$  s mo re qualit ative goals. Those would be p ower, flexibility, ease of use, and security . To perform the user testing, we were able t o demonstrate our sof tware, specif ically the a ctual progra m and not such things as the installation or the overall unfinished look, to two school employees and get their feedback. The two employees were Carol White, a S pecial Education Assistant at Hampstead Middle School in Hampstead, NH, and Lynne Croswell, a Substitute Teacher on the Boar d of Directo rs at Christ ian Heritage School in Trumbull, CT. Here ar e the questions asked and their responses after they tested the software.

*1. Do you think that there would b e someone at m ost schools who co uld run our program and generate a website?* 

**Mrs. White:** Yes, most schools have a technology person who keeps the computer systems running. They would easily be able to do the initial set up of this software.

**Mrs. Croswell:** A small school may not have the tech support as far as staff designation but could hi re a consult ant if someone in-house did not have the cap ability to generate the site. With today's te chnological climate it is hard to imagine that th ere would be no one who could do this, even if it was a parent.

*2. Do you think that the average teacher could administer the web site once it has been generated?* 

**Mrs. White:** Yes, though it would b e helpful if the technolo gy person would run an inservice training session so everyone is familiar with what th e software can and cannot do. Teachers might have to be periodically reminded to keep their web site up-to-dat e with current information.

**Mrs. Croswell:** I am uncertain about the capabilities of the "average tea cher" but I think that certainly one who i s competent in basic computer skills could ad minister the site once it is created.

*3. Could th e web sites generated by this prog ram satisfy the needs for a school web site?* 

**Mrs. White:** Absolutely, though it would be nice if pictures could easily be added to the web site. Also, being able to e-mail the school with questions is a nice plus.

**Mrs. Croswell:** I would think so. Did you have a feature that would allow the administrator to create and format custom pages or would they only be able to choose from your options?

*4. What features did you like about the program?* 

**Mrs. White:** When setting up the w eb site the choices were limited. If one is given too many creative options, one can get bogged down in trying to make it look nice and therefore, it becomes too time consumin g to be upd ated on a re gular basis. The web pages offered were clear and easy to read and under stand once the information had bee n entered onto them.

**Mrs. Croswell:** I like the fact that the site can be accessed through any internet connection, rather than one main computer or a school network computer.

*5. What features did you dislike about the program?* 

**Mrs. White:** I found th e explanations about ho w to set up the web site to be too long and complicated. The directions need to be simplified for the non-technical person.

**Mrs. Croswell:** I would love to see the design options you would include and ways to give the sight a personal look. (I t hink the Christian Heritage School site I mention ed at the top is pr etty bare-bones and not terribly creative and appealing. P erhaps that is the norm though and I expect too much.)

*6. The program gave you a choice of what kinds of web pages you wanted on your web site (e.g. calendar page, home page, faculty directory page, etc.). What additional kinds of web pages do you think would be useful for the program to be able to generate?* 

**Mrs. White:** A page for sports/chorus/play etc practices. The regular calendar would get too crowded with all those dates. Perhaps each dept. might want their own calen dar page.

**Mrs. Croswell:** I would love to see pages for t he lunch menu, fine art samples which could also include text as to who did the work, student of the month/ outstanding student feature, spo rts schedule and reco rd update, alumni, out standing fa culty recog nition/

achievement, and volun teer opportunities and/or recognition. These are what I thou ght of off the top of my head.

### **6. ANALYSIS OF RESULTS**

We received response s from both of the teachers who tested the software. Overall, the responses were pretty favorable and supported the need and usefulness of a the type o f product this prototype demonstrates. Since the sof tware is just a pro of of concept or a prototype there was limited functionality and features but enough to test anyway. An analysis of the answers is below.

Both teachers thought that at most schools there would be somebody, perhaps a parent at worst, who would be cap able of inst alling and setting up the sof tware. Mrs. Croswell suggested that possibly a school could bring in a consultant to at least set up the software, but they b oth said that the school should have someone experienced with computers especially nowadays wi th computers being so import ant in daily life. Also, they both a greed that as long as a teacher h ad basic co mputer skills and possibly a short in-service training session on how to use t he software, it would be quick and easy for one to update and administer one' s portion of the website. Again, the teachers were in agreement that the EDUweb Maker could generate a website which was feature rich and useful so that it would satisfy the needs of the school. A feature wch Mrs. W hite liked was the limited choices in customizing the look of a particular page to keep th ings simple and uncomplicated. Both t eachers like d being ab le to administer the we bsite from any co mputer in the world with a connection to the in ternet. The features which they didn't like were the rather long and complicated explanations and the lack of options for customization to personalize a schools website. These features, of course, would be incorporated in a finished version of the software, perhaps as another project, and not in this prototype. Other types of p ages in the website which the program doesn't currently incorporate and the teachers would like to see include, separate pages for sport s, chorus, and p lay practices t o keep t he main calendar page uncluttered, fin e arts samples, lunch menus, out standing stude nt features, alumni, volunteer opportunities and achievement recognition pages. Since the scho ol would likely have a st aff member capable of operating the software or could at least have a parent help out, the cost of using this program would only include th e hosting fees from an internet service provider which can range from \$200 to \$1200 per year [4]. The benefit to cost ratio would be very good. However, hiring a design firm to make a quality site for a school would severely lower the benefit to cost ratio. A high quality website which costs \$1000 or less because of a host-

ing fee is much better than a high quality website which costs thousands of dollars just to develop and maintain then even more to host the website as well.

## **7. CONCLUSIONS AND RECOMMENDATIONS**

Through the course of this project we determined a need for an inexpensiuve and easy way t o create fe ature rich a nd useful w ebsites for schools wit hout resour ces to make one using current methods. The EduWebMaker prototype demonstrates some of the functionality and usefulness of a program which would aid in making such a w ebsite. After having the sof tware tested by some teachers and analyzing the feedback which they provided, we have found the sof tware to be useful to schools for pr oviding a simple to use development platform through which a feature rich and effective web presence for a school can be created and administered. By making use of this program a school can have an ef fective way of communicating betw een teachers, students, parents, and out siders. Some recommendations for future work would include adding more features and customization options since the prototype is ra ther bare-bones in it s current state. With some more time and effort (i.e. a co mpany making it into a finished product) this unique program could be made very powerful and extremely useful to schools without resources for much computer technology and even possibly to schools which already employ technology experts.

## **REFERENCES**

1. CompUSA. (Retrieved 4-24-2002 from http://www.compusa.com).

2. Association of Christian Schools Inter national. (Retrieved 4-24-2002 fro m http://www.acsi.org/).

3. Resource Guide to Federeal Funding for Technology in Educatioin. U.S. Department of Education. (Retrieved 4-24-2002 from http://www.ed.gov/Technology/tec-guid.html).

4. 2001's Median Prices For Full-Site Develo pment. BtoB. (Retrieved 4-24-2002 from http://www.btobonline.com/webPriceIndex/index.html).

5. Hosting With ASP Support. iHostcafe.com. (Retrieved 4-24-2002 from http://ihostcafe.com/search/asp.php3?pkdev=Active%20Server%20Pages).

## **APPENDICES**

## Appendix A – Survey of Schools

- Do you currently have a web page for your school?
- If you were going to create a web site for your school, which of the following features would you want to include on it?
	- $\Box$  Message on homepage if school is delayed, canceled, etc.
	- □ General Info
	- D Objectives
	- **D** Philosophy
	- $\Box$  History
	- □ School facts
	- $\square$  Tuition
	- Financial Aid
	- School songs, etc.
	- Student Handbook/rules
	- Directions
	- $\square$  Maps
	- Other \_\_\_\_\_\_\_\_\_\_\_\_\_\_\_\_\_\_\_\_\_\_\_\_\_\_\_\_\_\_\_\_\_\_\_\_\_\_\_\_\_\_\_\_\_\_\_
	- **Q** News
	- $\Box$  Message from the principal

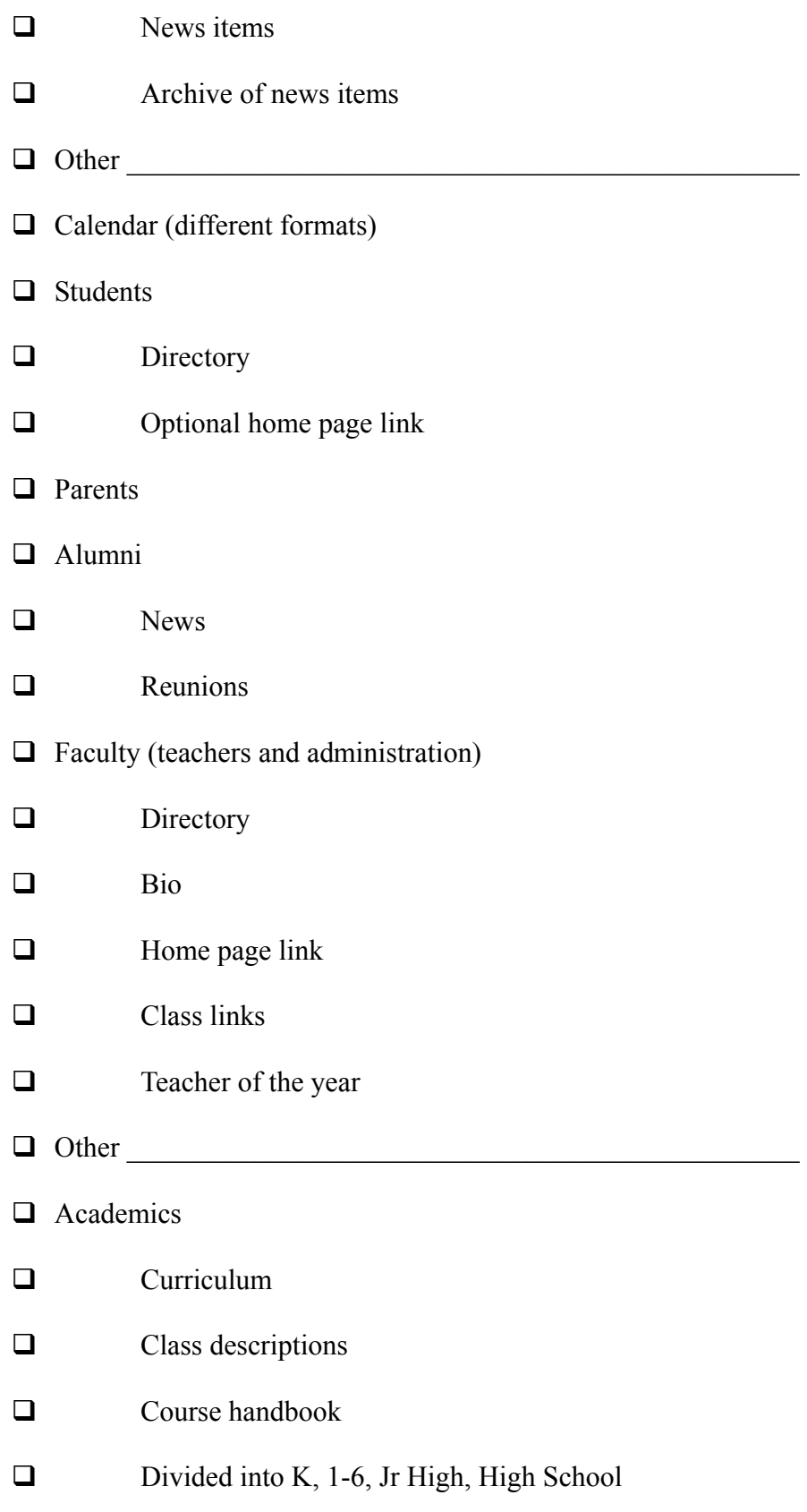

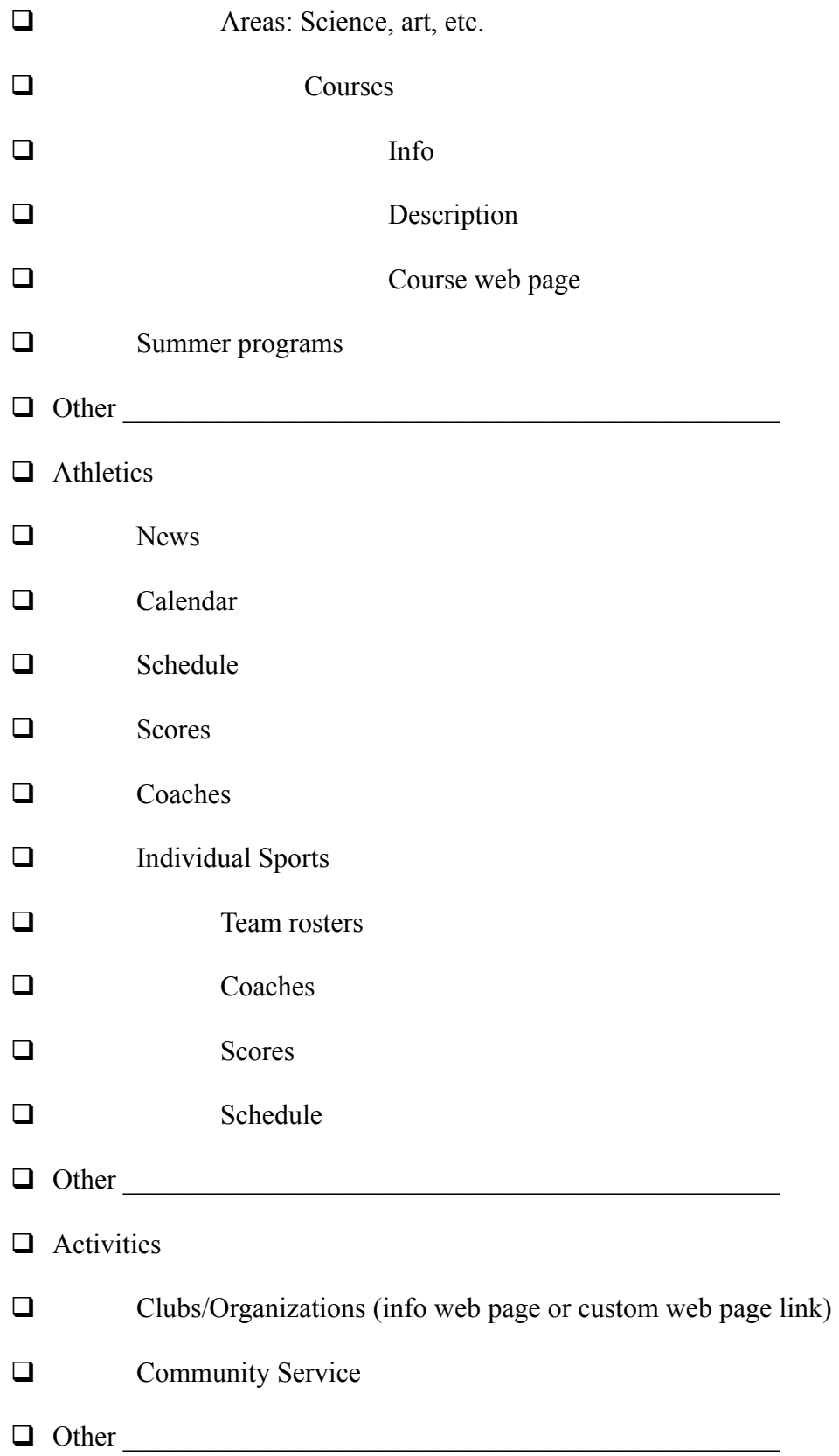

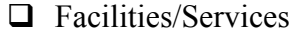

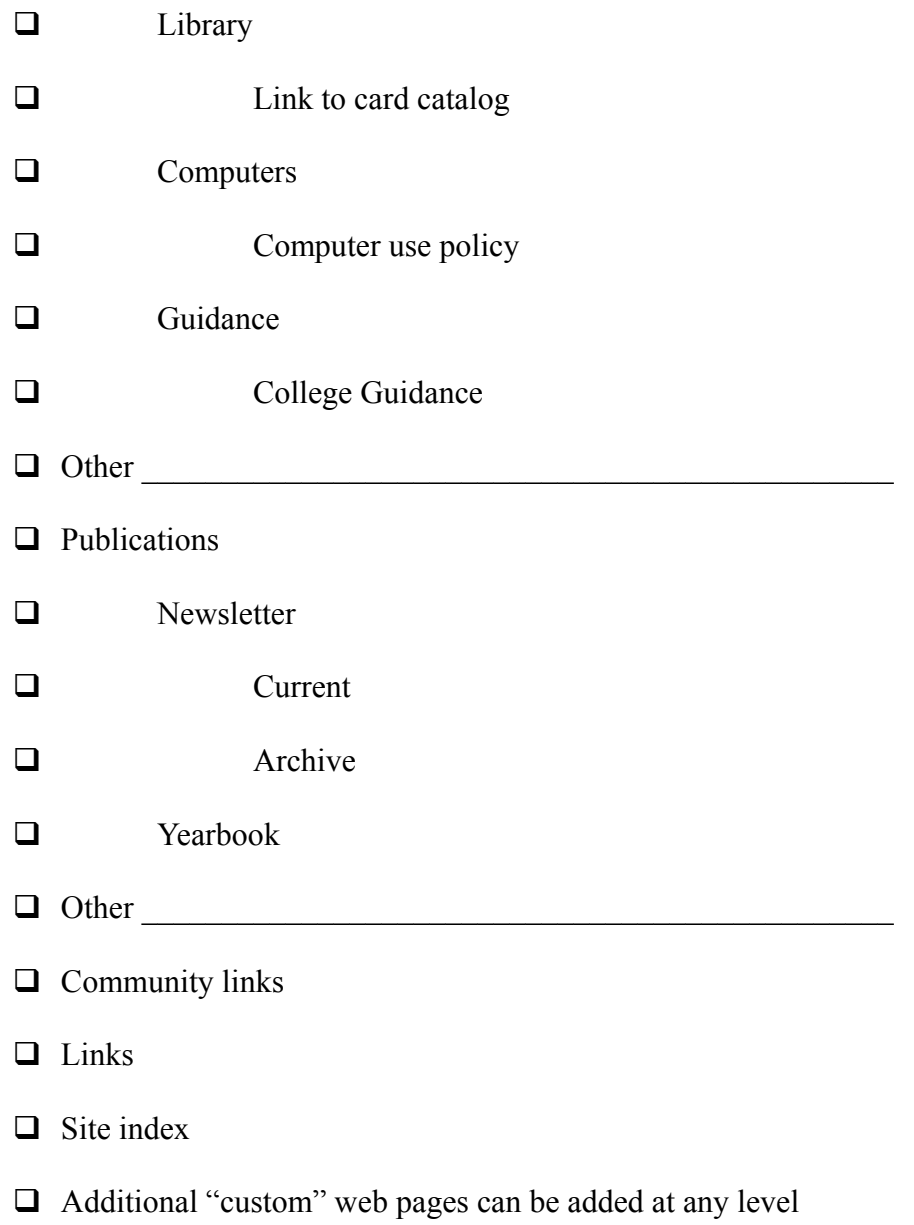

- What additional features would you want on the site?
- Would you create/update a web site for your school if you could have any of the features mentioned in this survey on the site?

• Would you like information in the future about this project when it is completed?

Thank you for filling out the survey. Please return it in the enclosed envelop.

# Appendix B – Results of Survey

## **Academics:**

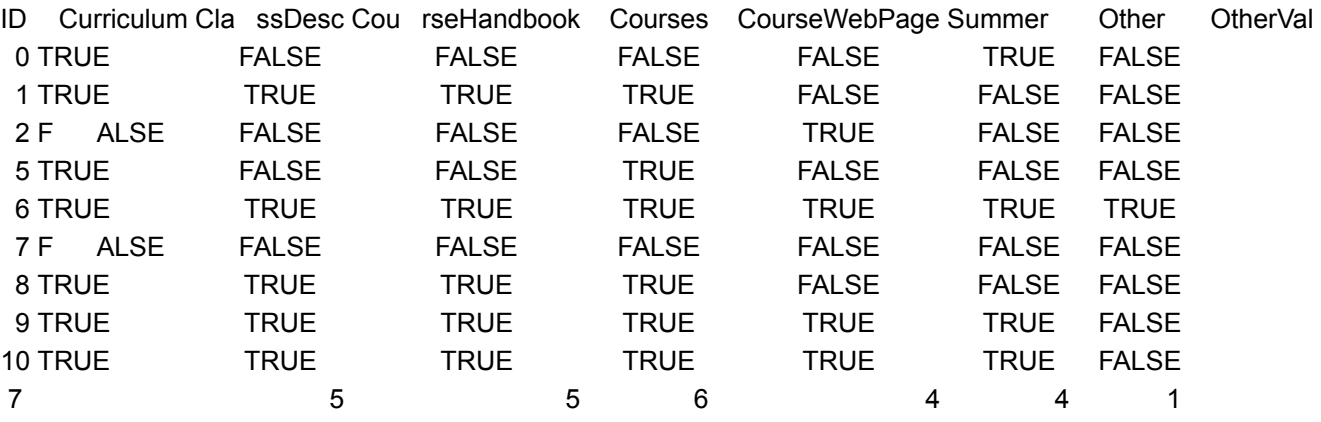

### **Activities:**

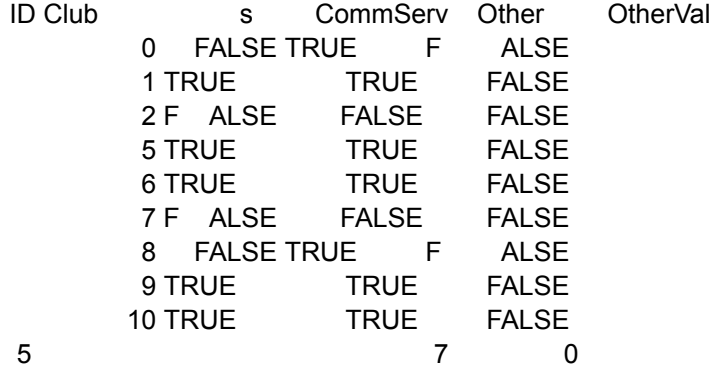

### **Athletics:**

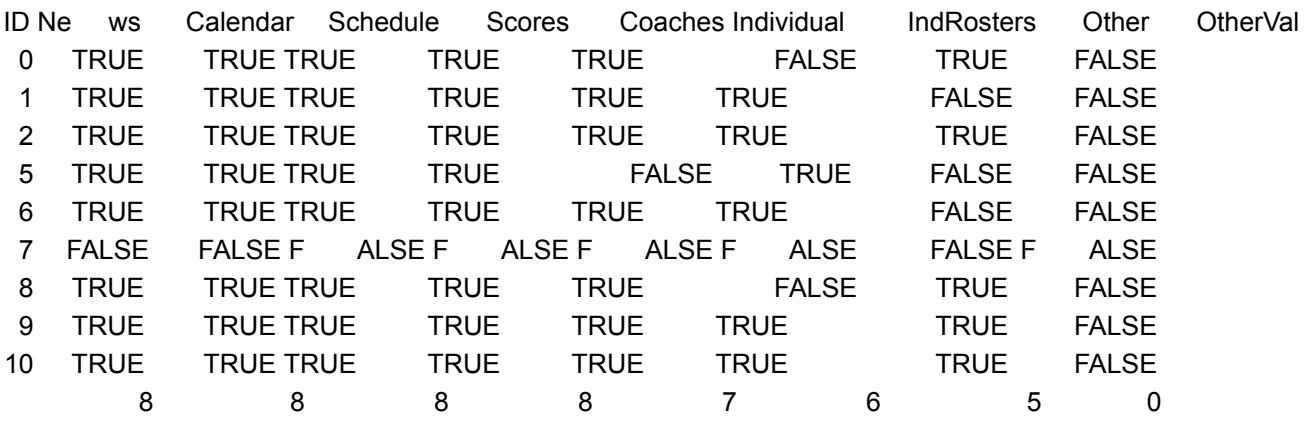

### **Alumni:**

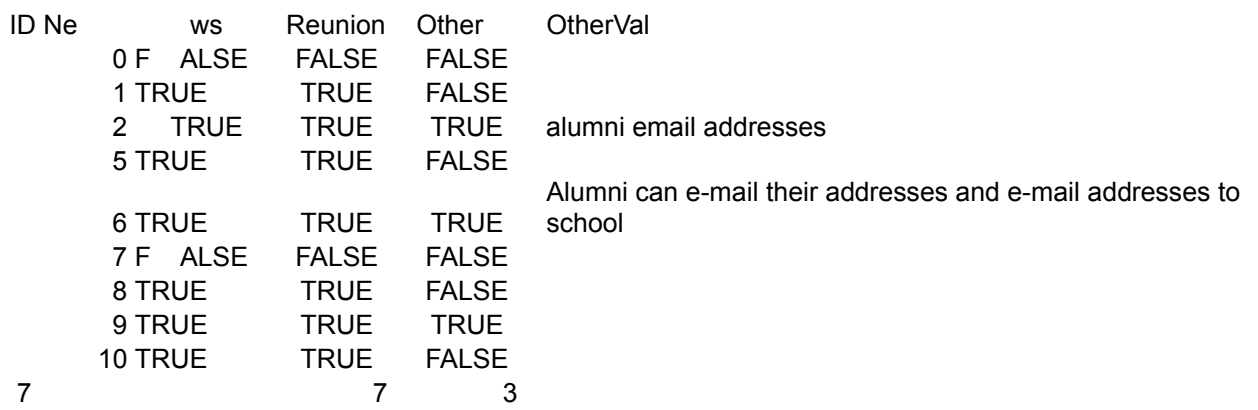

### **Facilities:**

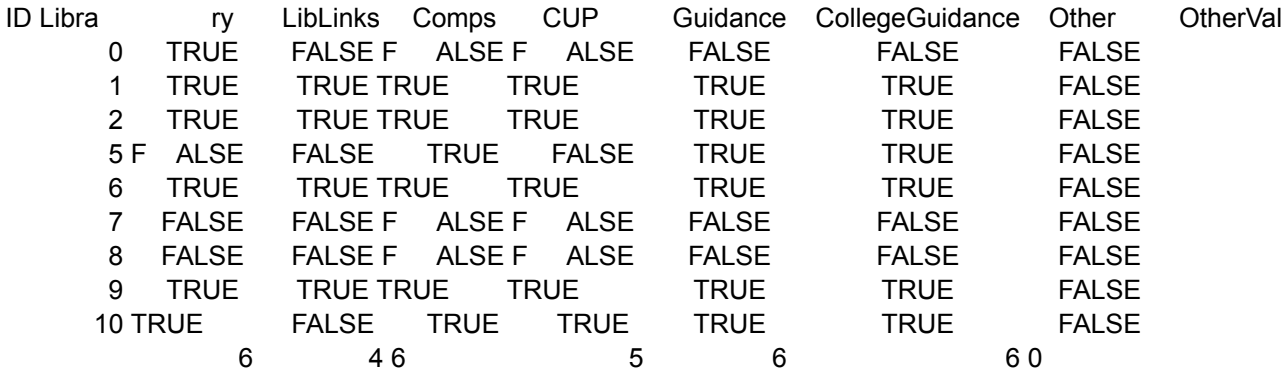

## **Faculty:**

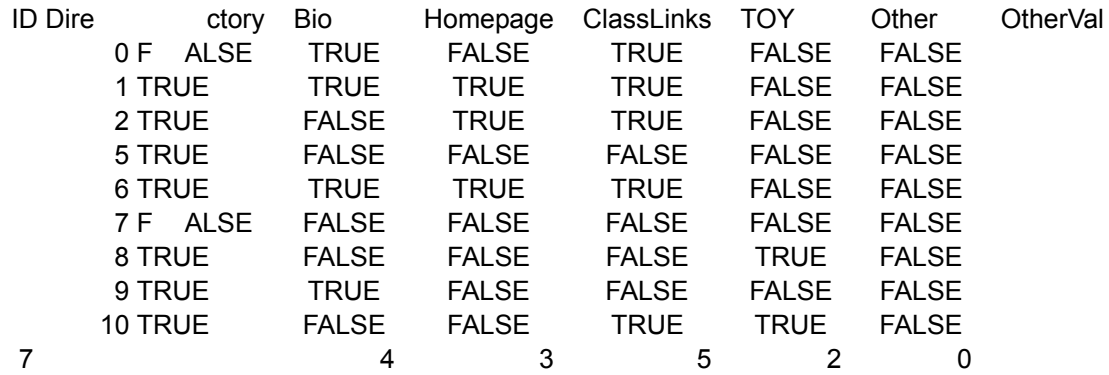

### **General Info:**

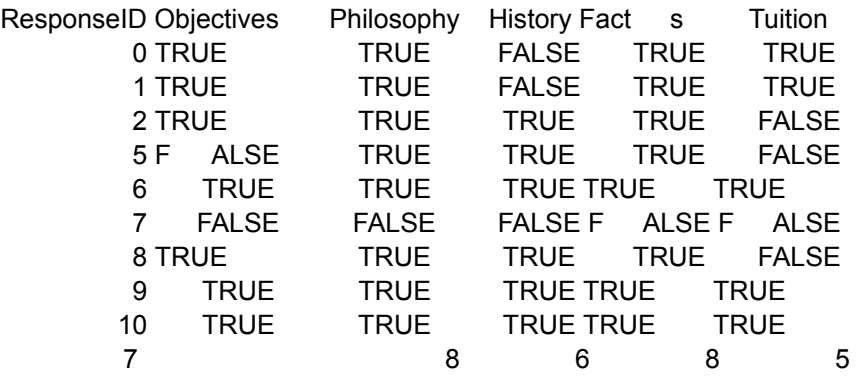

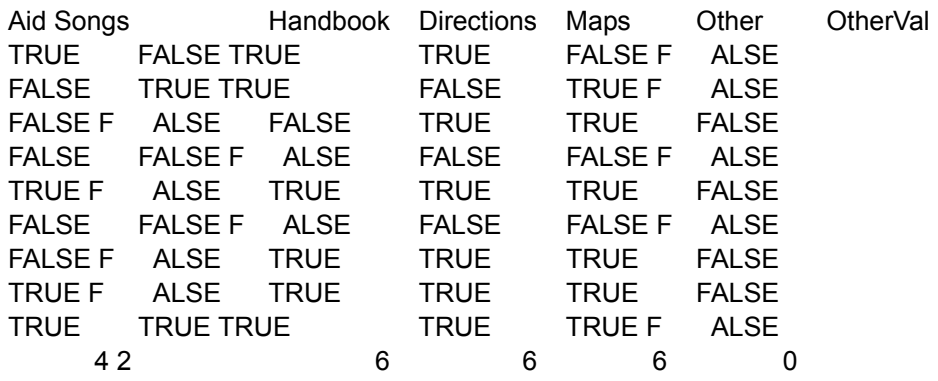

### **News:**

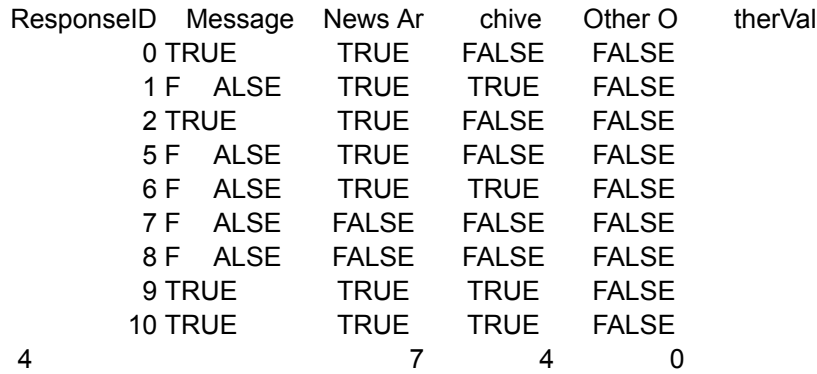

## **Publications:**

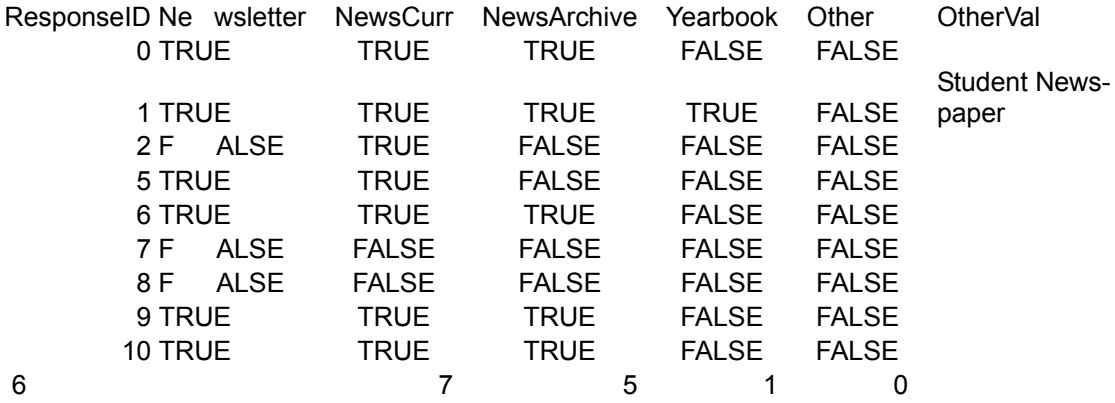

### **Students:**

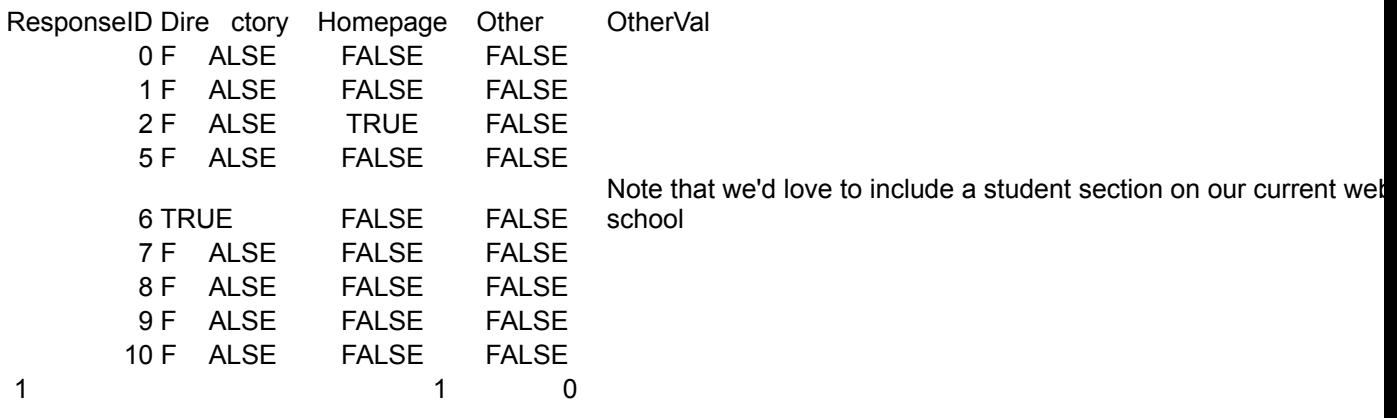

## Appendix C – Source Code for EDUwebMaker

The following files may be found on the CD whi ch our project is on. The following is the locations where the files may be found.

Installation Files: \Source Code\EDUwebMaker

## Appendix D – Source Code for ASP2HTML

These files were taken from the Microsoft website:

http://msdn.microsoft.com/msdnmag/issues/0900/cutting/cutting0900.asp

They are public domain. They were modified in order to provide the needed features for the program. You may find the full source code on the CD with our project on it.

## Appendix E – Data Files

The following files may be found on the CD whi ch our project is on. The following is the locations where the files may be found.

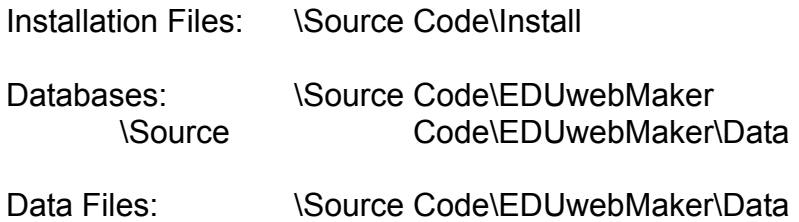

Appendix F – Help Files

### **welcome.htm:**

# **Welcome to EDUwebMaker**

Welcome. If you would like to load a project you were previously working on, go to the *File* menu and select *Open*.

To start a new project, go to the *File* menu and select *New*. Select a location and a name of your project. The program will create a Project File with all your selected options. When you generate your web site, it will get placed in a subdirectory from the location you selected.

Next, a preferences window will pop up (you get always get back to this window later by going to the *File* menu and selecting *Properties*). On the first page you can set basic information about the site, like the name of the project and the name of the school.

On the second page you can select the security model for the web site. This is an important step. One of the features of your web site will be that you can update the content from any browser. However, to make sure unauthorized people don't change your web site, you must set up accounts for everyone that is allowed to edit your web site. Then you can select what pages each user can edit. Users may also be organized into groups. For example, you could have an "admin" account that lets you change anything, a "teachers" group containing individual teacher names for each teacher to allow them to update their own web pages, and a "sports" account to allow the PE teacher to update all the sports pages. You may either select a predefined security model, or create your own. Make sure to set passwords for each user. Note that you will be able to change the security model later, even after you're web site it up on the internet.

Go to help contents.

# **How to Set up your Web Site**

Now that you've created your new project, it's time to select what's going to go into this web site. You may want to just play around with many of the options and try out the resulting web page before you make a final decision.

- Go to the *Generator* menu and select *Select Features*.
- You'll be presented with five pages of options:
	- o **Layout** Select a layout for your web site. This is the general format of the site.
	- o **Navigation** Select a method to allow the people that visit your site to navigate through it. These are normally different kinds of navigation bars.
	- o **Style** Select a style to set the look and feel of your site. Styles include the background texture, the colors of the text and links, and text formatting.
	- o **Features** This is the big one. Select which features (content) your web site will contain. Each of these features will turn into a separate web page on your site.
	- o **Effects** Select any additional effects for your web site to make it more interesting or useful. Effects will be displayed on every page.

f**eatures.htm:** 

# **How to Generate a Web Site**

Now that you've selected all the options for your web site, you need to generate it. First, however, you should save your changes.

- Go to the *File* menu and select *Save*.
- Then, to generate the web site, go to the *Generator* menu and select *Generate Web Site*.

### **generate.htm:**

# **How to Test the Web Site**

Now that you've generated the web site, it is time to test it.

• Then, to test the web site, go to the *Generator* menu and select *Test Web Site*.

If you don't like it or want to try something different, just go back to *Select Features*, select new options, and then generate the web site again.

If you like the web site, then start adding your specific content to it. There will be a link somewhere on your Home Page that will say something like: "Click here to administer the web site". Click this link. You are now in the website administration area. You may log on as any of the Users or Groups you specified before, or "admin" (with password "admin") to login as Administrator. As Administrator, you can do everything. You will probably want to change the password for administrator as soon as possible. For more information on Users, Groups, and passwords, see Administration help under the Help menu.

Once you've logged in, you may click on any of the listed web pages (features) to insert or change the information on that page. For more information on how to administer the web site, see the help file.

After you've entered all the information into the web site, and you're ready to get it up on the internet, you need to find a way to "host" your site. For detailed information on how to get your web site up on the internet, see the Hosting help under the Help menu.

### **admin.htm:**

# **How to Administer Your Web Site**

Once you have generated your web site, you may administer it. Administering your web site involves updating the information on it, or updating the security model. You can administer your web site while you're still testing it by going to the *Generator* menu and clicking *Administer Web Site*. You can also administer the web site after it has been hosted. You do this to

update the data on the web site so the web site is always up-to-date. You can do this by clicking the link at the bottom of the home page that says administer web page (if your home page has it). Alternatively, you can browse to **/admin/** on your web site (e.g. http://www.yourwebsite.edu/admin/).

Once you get to the initial administration page, you will be asked to log in. This is so that other people can't hack into the site and change your web pages. You may enter any of the username/password combinations defined in the security model, and you will be given the permissions defined in the security model. After this, the main administration page that gives you all your options loads. Depending on your permissions, you can change security model settings (add/remove groups and users, change their permissions, and change their passwords), change your own password, or make changes to specific web pages.

### **hosting.htm:**

# **How to Host Your Web Site**

If you have generated, tested, and added all the data to your web site, then you are ready to get it hosted. Once it is hosted, other people will be able to get to it. You can either host the web site yourself or get a company to host it for you.

### • **Hosting the web site yourself:**

If you are planning on hosting the web site yourself, you will at minimum need a computer that is always on and connected to the internet, that has Microsoft IIS on it, and you'll need your own domain name. If any of that just confused you then you need to get your school's technical person, or you'll need to have your web site hosted by a company.

To host the site on your own computer, get the computer set up to serve web pages, and then upload the contents of your project directory to the root directory on the web server. The web site should display fine with the default settings of Microsoft IIS.

### • **Having a company host your web site:**

To do this, you will need to find a web hosting company (there are many out there) that offers you the ability to serve ASP (Active Server Pages). They should also provide you with a domain name (e.g. www.yourschoolname.com). Once you find the one that meets your needs, just sign up with them and send them the contents of your project directory. They should be able to do the rest.